# **oneAPI for NVIDIA\* GPU 2023.2.1 ガイド**

この記事は、Codeplay 社の許可を得て iSUS (IA Software User Society) が作成した 2023 年 8 月 19 日時 点の[『oneAPI for NVIDIA® GPUs 2023.2.1』](https://developer.codeplay.com/products/oneapi/nvidia/2023.2.1/guides/index)の日本語参考訳です。原文は更新される可能性があります。原文 と翻訳文の内容が異なる場合は原文を優先してください。

**バージョン 2023.0.0 [のガイドはこちら。](https://www.isus.jp/wp-content/uploads/pdf/oneapi-for-nvidia-gpu-get-started_2023.0.0_JA.pdf) バージョン 2023.1.0 [のガイドはこちら。](https://www.isus.jp/wp-content/uploads/pdf/oneapi-for-nvidia-gpu-get-started_2023.1.0_JA.pdf) 『ベータ版 [oneAPI for AMD\\* GPU 2023.2.1](https://www.isus.jp/products/oneapi/oneapi-for-amd-gpu-get-started/) ガイド』はこちら。**

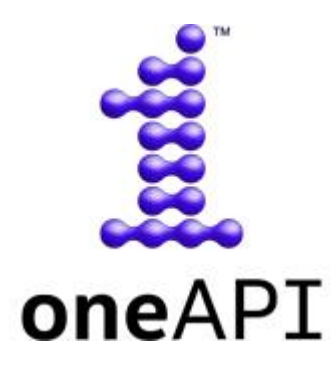

oneAPI for NVIDIA\* GPU は、開発者が DPC++/SYCL\* を利用して oneAPI アプリケーションを作成し、それ らを NVIDIA\* GPU 上で実行できるようにするインテル® oneAPI ツールキット向けのプラグインです。

このプラグインは、CUDA\* バックエンドを DPC++ 環境に追加します。このドキュメントでは、「oneAPI for NVIDIA\* GPU」と「DPC++ CUDA\* プラグイン」は同じ意味で使われています。

oneAPI の詳細については[、インテル® oneAPI の概要](https://www.intel.com/content/www/us/en/developer/tools/oneapi/overview.html) (英語) を参照してください。

oneAPI for NVIDIA\* GPU の使用を開始するには、[「導入ガイド」](#page-2-0)を参照ください。

## **導入ガイド**

- [oneAPI for NVIDIA\\* GPU](#page-2-1) のインストール
- DPC++ を使用して NVIDIA\* GPU [をターゲットにする](#page-6-0)
- DPC++ [のリソース](#page-7-0)
- SYCL\* [のリソース](#page-8-0)
- SYCL\* [アプリケーションのデバッグ](#page-8-1)
- CUDA\* [バックエンドの](#page-8-2) MPI ガイド

## **パフォーマンス・ガイド**

- [はじめに](#page-11-0)
- [プログラミング・モデル](#page-11-1)
- [最適化の目的](#page-15-0)
- [パフォーマンス解析](#page-17-0)
- NVIDIA\* GPU [上のパフォーマンス](#page-21-0)
- [一般的な最適化](#page-28-0)

## **サポート**

- [機能](#page-33-0)
- [更新履歴](#page-36-0)
- [トラブルシューティング](#page-38-0)
- [使用許諾契約書](https://developer.codeplay.com/products/oneapi/nvidia/2023.0.0/guides/license-nvidia.html) (英語)

# <span id="page-2-0"></span>**導入ガイド**

## <span id="page-2-1"></span>**oneAPI for NVIDIA\* GPU のインストール**

このガイドでは、DPC++ と DPC++ CUDA\* プラグインを使用して、NVIDIA\* GPU で SYCL\* アプリケーション を実行する方法を説明します。

DPC++ に関連する一般的な情報は、「DPC++ [のリソース」](#page-7-0)を参照してください。

#### **サポートされるプラットフォーム**

このリリースは、次のプラットフォームで検証されています。

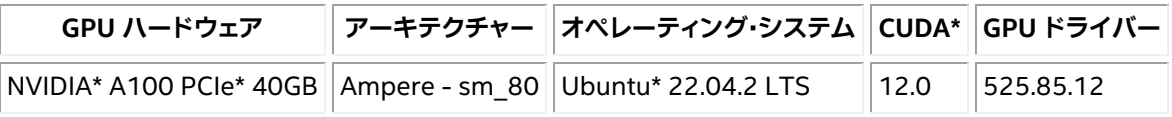

- このリリースは各種 NVIDIA\* GPU と CUDA\* バージョンで動作するはずですが、Codeplay は評価さ れていないプラットフォームでの正常な動作を保証するものではありません。
- このパッケージは Ubuntu\* 22.04 でのみテストされていますが、一般的な Linux\* システムにインス トールできます。
- このリリースの oneAPI for NVIDIA\* GPU プラグインは、Windows\* 上の oneAPI では使用できませ んが、Windows\* 向けのパッケージは今後リリースする予定です。
- プラグインは、システムにインストールされている CUDA\* のバージョンに依存します。CUDA\* が macOS\* をサポートしなくなったため、oneAPI for NVIDIA\* GPU パッケージは macOS\* では利用で きません。

#### **要件**

1. C++ 開発ツールインストールします。

oneAPI アプリケーションをビルドして実行するには、C++ 開発ツールの cmake、gcc、g++、make お よび pkg-config をインストールする必要があります。

次のコンソールコマンドは、一般的な Linux\* ディストリビューションに上記のツールをインストール します。

#### **Ubuntu\***

\$ sudo apt update \$ sudo apt -y install cmake pkg-config build-essential

#### **Red Hat\* と Fedora\***

\$ sudo yum update \$ sudo yum -y install cmake pkgconfig \$ sudo yum groupinstall "Development Tools"

#### **SUSE\***

\$ sudo zypper update

\$ sudo zypper --non-interactive install cmake pkg-config

\$ sudo zypper --non-interactive install pattern devel\_C\_C++

次のコマンドで、ツールがインストールされていることを確認します。

\$ which cmake pkg-config make gcc g++

#### 次のような出力が得られるはずです。

/usr/bin/cmake /usr/bin/pkg-config /usr/bin/make /usr/bin/gcc /usr/bin/g++

- 2. DPC++/C++ コンパイラーを含[むインテル® oneAPI ツールキット](https://www.xlsoft.com/jp/products/intel/oneapi/index.html) 2023.2.1 をインストールします。
	- o インテル® oneAPI ベース・ツールキットは、多くの利用環境に適用できます。
	- oneAPI for NVIDIA\* GPU をインストールするには、インテル® oneAPI ツールキットのバー ジョン 2023.2.1 が必要です。これよりも古いバージョンにはインストールできません。
- 3. 「Linux\* 向けの NVIDIA\* CUDA\* [インストール・ガイド」](https://docs.nvidia.com/cuda/cuda-installation-guide-linux/index.html) (英語) の手順に従って、NVIDIA\* GPU ドライ バーと CUDA\* ソフトウェア・スタックをインストールします。

## **インストール**

- 1. [oneAPI for NVIDIA\\* GPU](https://developer.codeplay.com/products/oneapi/nvidia/download/) のインストーラー (英語) をダウンロードします。
- 2. ダウンロードした自己展開型インストーラーを実行します。
	- \$ sh oneapi-for-nvidia-gpus-2023.2.1-cuda-12.0-linux.sh
		- o インストーラーは、デフォルトの場所にあるインテル® oneAPI ツールキット 2023.2.1 のイン ストールを検索します。インテル® oneAPI ツールキットが独自の場所にインストールされて いる場合、--install-dir /path/to/intel/oneapi でパスを指定します。
		- o インテル® oneAPI ツールキットが home ディレクトリー外にある場合、sudo を使用してコマ ンドを実行する必要があります。

#### **環境を設定**

1. 実行中のセッションで oneAPI 環境を設定するには、インテルが提供する setvars.sh スクリプトを source します。

システム全体へのインストールの場合:

\$ . /opt/intel/oneapi/setvars.sh --include-intel-llvm

プライベート・インストールの場合 (デフォルトの場所):

\$ . ~/intel/oneapi/setvars.sh --include-intel-llvm

- o clang++ などの LLVM ツールにパスを追加するには、--include-intel-llvm オプション を使用します。
- o ターミナルを開くたびにこのスクリプトを実行する必要があります。セッションごとに設定を自 動化する方法については、「CLI [開発向けの環境変数を設定する」](https://www.intel.com/content/www/us/en/develop/documentation/get-started-with-intel-oneapi-base-linux/top/before-you-begin.html) (英語) など、関連する インテル® oneAPI ツールキットのドキュメントを参照してください。
- 2. CUDA\* ライブラリーとツールが環境内にあることを確認します。
	- o NVIDIA-smi を実行します。実行時の表示に明らかなエラーが認められなければ、環境は正し く設定されています。
	- o 問題があれば、環境変数を手動で設定します。
		- \$ export PATH=/PATH\_TO\_CUDA\_ROOT/bin:\$PATH
		- \$ export LD LIBRARY PATH=/PATH TO CUDA ROOT/lib:\$LD LIBRARY PATH

#### **インストールの確認**

DPC++ CUDA\* プラグインのインストールを確認するには、DPC++ の sycl-ls ツールを使用して、SYCL\* で 利用可能な NVIDIA\* GPU があることを確認します。NVIDIA\* GPU が利用できる場合、 sycl-ls の出力に次 のような情報が表示されます。

\$ [ext\_oneapi\_cuda:gpu:0] NVIDIA CUDA BACKEND, TITAN RTX 0.0 [CUDA 11.0]

- 上記のように利用可能な NVIDIA\* GPU が表示されていれば、DPC++ CUDA\* プラグインが適切にイ ンストールされ、設定されていることが確認できます。
- インストールや設定に問題がある場合、[「トラブルシューティング」](#page-38-0)の「sycl-ls の出力でデバイスが見 つからない場合」を確認してください。
- 利用可能なハードウェアとインストールされている DPC++ プラグインに応じて、OpenCL\* デバイス、 インテル® GPU、または AMD\* GPU など、ほかのデバイスもリストされることがあります。

#### **サンプル・アプリケーションを実行**

1. 次の C++/SYCL\* コードで構成される simple-sycl-app.cpp ファイルを作成します。

#include <sycl/sycl.hpp>

int main() { // カーネルコード内で使用する 4 つの int バッファーを作成 sycl::buffer<sycl::cl\_int, 1> Buffer(4);

// SYCL\* キューを作成

sycl::queue Queue;

 // カーネルのインデックス空間サイズ sycl::range<1> NumOfWorkItems{Buffer.size()};

 // キューへコマンドグループ (ワーク) を送信 Queue.submit([&](sycl::handler &cgh) {

 // デバイス上のバッファーへの書き込み専用アクセサーを作成 auto Accessor = Buffer.get access<sycl::access::mode::write>(cgh);

// カーネルを実行

```
 cgh.parallel_for<class FillBuffer>(
       NumOfWorkItems, [=](sycl::id<1> WIid) {
         // インデックスでバッファーを埋めます
        \text{Accessor}[Wlid] = (\text{sycl}::\text{cl}int)Wlid.get(0); });
 });
 // ホスト上のバッファーへの読み取り専用アクセサーを作成。
 // キューのワークが完了するのを待機する暗黙のバリア
const auto HostAccessor = Buffer.get access<sycl::access::mode::read>();
 // 結果をチェック
 bool MismatchFound = false;
for (size t I = 0; I < Buffer.size(); ++1) {
   if (HostAccessor[I] != I) {
     std::cout << "The result is incorrect for element: " << I
               << " , expected: " << I << " , got: " << HostAccessor[I]
               << std::endl;
     MismatchFound = true;
   }
 }
 if (!MismatchFound) {
  std::cout << "The results are correct!" << std::endl;
 }
 return MismatchFound;
```

```
}
```
#### 2. アプリケーションをコンパイルします。

\$ icpx -fsycl -fsycl-targets=nvptx64-nvidia-cuda simple-sycl-app.cpp -o simple-sycl-app

## インストールされている CUDA\* のバージョンによっては、次のような警告が表示されることがありま すが、これは無視してもかまいません。

\$ icpx: warning: CUDA version is newer than the latest supported version 12.1 [-Wunknown-cuda-version]

#### 3. アプリケーションを実行します。

\$ ONEAPI\_DEVICE\_SELECTOR="cuda:\*" SYCL\_PI\_TRACE=1 ./simple-sycl-app

#### 次のような出力が得られます。

Warning: ONEAPI DEVICE SELECTOR environment variable is set to opencl:\*. To see the correct device id, please unset ONEAPI DEVICE SELECTOR.

SYCL PI TRACE[basic]: Plugin found and successfully loaded: libpi cuda.so [ PluginVersion: 13.32.1 ] SYCL PI TRACE[all]: Selected device: -> final score = 1500 SYCL\_PI\_TRACE[all]: platform: NVIDIA CUDA BACKEND<br>SYCL\_PI\_TRACE[all]: device: NVIDIA GeForce RTX 20 device: NVIDIA GeForce RTX 2060 The results are correct!

これで、oneAPI for NVIDIA\* GPU の環境設定が確認でき、oneAPI アプリケーションの開発を開始で きます。

以降では、NVIDIA\* GPU で oneAPI アプリケーションをコンパイルして実行するための一般的な情報 を説明します。

## <span id="page-6-0"></span>**DPC++ を使用して NVIDIA\* GPU をターゲットにする**

#### **NVIDIA\* GPU 向けのコンパイル**

NVIDIA\* GPU 対応の SYCL\* アプリケーションをコンパイルするには、DPC++ に含まれる icpx コンパイラー を使用します。

#### 例:

\$ icpx -fsycl -fsycl-targets=nvptx64-nvidia-cuda sycl-app.cpp -o sycl-app

次のフラグが必要です。

- -fsycl: C++ ソースファイルを SYCL\* モードでコンパイルするようにコンパイラーに指示します。こ のフラグは暗黙的に C++ 17 を有効にし、SYCL\* ランタイム・ライブラリーを自動でリンクします。
- -fsycl-targets=nvptx64-nvidia-cuda: NVIDIA\* GPU をターゲットとして、SYCL\* カーネルを ビルドすることをコンパイラーに指示します。

また、次のフラグを使用して、特定の NVIDIA\* アーキテクチャー向けの SYCL\* カーネルをビルドすることがで きます。

• -Xsycl-target-backend=nvptx64-nvidia-cuda --cuda-gpu-arch=sm\_80

デフォルトではカーネルは sm 50 用にビルドされ、多様なアーキテクチャーで動作しますが、新しい CUDA\* 機能の利用は制限されることに注意してください。

利用できる SYCL\* コンパイルフラグの詳細は、『DPC++ [コンパイラー・ユーザーズ・マニュアル』](https://intel.github.io/llvm-docs/UsersManual.html) (英語) を参照 してください。すべての DPC++ コンパイラー・オプションの詳細は、『インテル® oneAPI DPC++/C++ コンパイ ラー・デベロッパー・ガイドおよびリファレンス』の[「コンパイラー・オプション」](https://www.intel.com/content/www/us/en/develop/documentation/oneapi-dpcpp-cpp-compiler-dev-guide-and-reference/top/compiler-reference/compiler-options.html) (英語) を参照してください。

## **icpx コンパイラーを使用する**

icpx コンパイラーは、デフォルトで -O2 と -ffast-math オプションを有効にするため、通常の clang++ ド ライバーよりも積極的な最適化を行います。多くの場合、これによりパフォーマンスは向上しますが、一部のア プリケーションでは問題が生じる可能性があります。その場合、-fno-fast-math を使用して -ffast-math を無効にして、-○2 以外の -○ オプションを指定することで最適化レベルを変更できます。 \$releasedir/compiler/latest/linux/bin-llvm/clang++ にある clang++ ドライバーを直接起動す ることで、通常の clang++ の最適化レベルを適用できます。

現在、icpx コンパイラーには以下に示す既知の問題が報告されています。詳細については。[「トラブルシュー](#page-38-0) [ティング」](#page-38-0)を参照してください。

• 倍精度浮動小数点を使用すると、SYCL\* グループ・アルゴリズム、broadcast、joint\_exclusive\_scan、 ioint inclusive scan、exclusive scan over group、inclusive scan over group がハング アップします。

#### **複数ターゲット向けのコンパイル**

NVIDIA\* GPU をターゲットにするだけではなく、一度のコンパイルで複数のハードウェア・ターゲットで実行で きる SYCL\* アプリケーションを生成できます。次の例は、NVIDIA\* GPU、AMD\* GPU、および SPIR\* をサポー トする任意のデバイス (インテル® GPU など) で実行できるコードを含む単一のバイナリーを生成する方法を示 しています。

\$ icpx -fsycl -fsycl-targets=amdgcn-amd-amdhsa,nvptx64-nvidia-cuda,spir64 \ -Xsycl-target-backend=amdgcn-amd-amdhsa --offload-arch=gfx1030 \ -Xsycl-target-backend=nvptx64-nvidia-cuda --offload-arch=sm\_80 \ -o sycl-app sycl-app.cpp

#### **NVIDIA\* GPU でアプリケーションを実行**

NVIDIA\* ターゲット向けに SYCL\* アプリケーションをコンパイルしたら、ランタイムが SYCL\* デバイスとして NVIDIA\* GPU を選択しているか確認する必要があります。

通常、デフォルトのデバイスセレクターを使用するだけで、利用可能な NVIDIA\* GPU の 1 つが選択されます。 しかし、場合によっては、SYCL\* アプリケーションを変更して、GPU セレクターやカスタムセレクターなど、より 正確な SYCL\* デバイスセレクターを設定することもあります。

環境変数 ONEAPI\_DEVICE\_SELECTOR を設定して、利用可能なデバイスセットを限定することで SYCL\* デバ イスセレクターを支援できます。例えば、DPC++ CUDA\* プラグインでサポートされるデバイスのみを許可する には、次のように設定します。

\$ export ONEAPI DEVICE SELECTOR="cuda: \*"

この環境変数の詳細については、インテル® oneAPI DPC++ コンパイラーのドキュメントで[「環境変数」](https://intel.github.io/llvm-docs/EnvironmentVariables.html#sycl-device-filter) (英語) 参照してください。

## <span id="page-7-0"></span>**DPC++ のリソース**

- **[インテル® DPC++ の概要](https://www.intel.com/content/www/us/en/developer/videos/dpc-part-1-introduction-to-new-programming-model.html) (英語)**
- DPC++ [導入ガイド](https://www.isus.jp/others/get-started-with-oneapi-dpc/)
- DPC++ [コンパイラー・ユーザーズ・マニュアル](https://intel.github.io/llvm-docs/UsersManual.html) (英語)
- DPC++ [コンパイラーとランタイムのアーキテクチャー設計](https://www.isus.jp/others/compilerandruntimedesign/)
- DPC++ [環境変数](https://www.isus.jp/products/oneapi/llvm-sycl-environment-variables/)

# <span id="page-8-0"></span>**SYCL\* のリソース**

- [SYCL\\* 2020](https://www.isus.jp/others/sycl-spec-japanese-released/) 仕様
- SYCL\* [アカデミー学習教材](https://github.com/codeplaysoftware/syclacademy) (英語)
- Codingame [インタラクティブ](https://www.codingame.com/playgrounds/48226/introduction-to-sycl/introduction-to-sycl-2) SYCL\* チュートリアル (英語)
- [IWOCL SYCL\\*](https://www.iwocl.org/iwocl-2020/sycl-tutorials/) トーク (英語)
- 無料の DPC++ [電子書籍](https://link.springer.com/book/10.1007/978-1-4842-5574-2) (英語)
- SYCL\* [の最新ニュース、学習教材、プロジェクトの紹介](https://sycl.tech/) (英語)

# <span id="page-8-1"></span>**SYCL\* アプリケーションのデバッグ**

この節では、さまざまなデバイスで SYCL\* アプリケーションをデバッグするための情報、ヒント、およびポイン ターについて説明します。

SYCL\* アプリケーションのホストコードは、単純に C++ アプリケーションとしてデバッグできますが、カーネ ルデバッグのサポートやツールは、ターゲットデバイスによって異なる可能性があります。

**注意:** SYCL\* アプリケーションに汎用性がある場合、実際のターゲットデバイスではなく、インテルの OpenCL\* CPU デバイスなど、豊富なデバッグサポートとツールを備えたデバイスでデバッグしたほうが有用 なことがあります。

## **インテルの OpenCL\* CPU デバイスでのデバッグ**

インテルの OpenCL\* CPU デバイスを使用した DPC++ アプリケーションのデバッグについては、『インテル® oneAPI プログラミング・ガイド』の「DPC++ と OpenMP\* [オフロードプロセスのデバッグ」](https://jp.xlsoft.com/documents/intel/oneapi/download/programming-guide.pdf#page=151)の節を参照してくだ さい。

## **CUDA\* デバッガーのサポート**

CUDA\* ツールキットには、CUDA\* アプリケーションの NVIDIA\* GPU カーネルのデバッグをサポートする cuda-gdb デバッガーが付属しています。cuda-gdb は、DPC++ ext\_oneapi\_cuda バックエンド用にコンパ イルされたカーネルのデバッグにも使用できます。現在、NVIDIA\* nvcc コンパイラーでコンパイルされたカー ネルと比較して、DPC++ でコンパイルされたカーネルのデバッグに cuda-gdb が利用される場合、予測され る動作に違いは報告されていません。cuda-gdb の詳しい使用法については、cuda-gdb [のドキュメント](https://docs.nvidia.com/cuda/cuda-gdb/) (英 語)を参照してください。

## <span id="page-8-2"></span>**CUDA\* バックエンドの MPI ガイド**

このセクションでは、DPC++ CUDA\* バックエンドで CUDA\* 対応の MPI を使用する方法を説明します。

## **必要要件**

ここでは、CUDA\* バックエンドをサポートするインテル® oneAPI DPC++ コンパイラーが正常にインストール 済みであることを前提としています。DPC++ のインストールと設定方法については、導入ガイドを参照してくだ さい。また、DPC++ コンパイラーを起動するコンパイラー・ラッパー (mpicxx など) を使用する CUDA\* 対応の MPI 実装も必要になります。

#### **CUDA バックエンドで MPI を使用する**

#### **アプリケーションのコンパイルと実行**

send\_recv\_buff.cpp および send\_recv\_usm.cpp サンプルコードは、バッファーまたは USM を使用して CUDA\* 対応 MPI を DPC++ で使用する例を示す入門サンプルです。CUDA\* 対応 MPI でバッファーを使用す るには、host\_task 内で MPI 呼び出しを行う必要があります。詳細については、send\_recv\_buff.cpp を参 照してください。 MPI で SYCL\* USM を使用するには、常にメインスレッドから MPI 関数を直接呼び出す必要 があります。host\_tack 内から SYCL\* USM を取得する MPI 関数の呼び出しの動作は、現在未定義です。さら に、send\_recv\_buff.cpp のサンプルでは、MPI を SYCL\* 2020 のリダクションおよび parallel\_for と 併用して、最適化された簡略な複数ランクでのリダクションを実現する方法を示しています。

サンプルをコンパイルするには、コンパイラー・ラッパー (mpicxx など) が DPC++ コンパイラーを起動できる ようにする必要があります。最初に、パスにラッパーが設定されていることを確認します。

\$ export PATH=/path/to/your-mpi-install/bin:\$PATH

#### 次に、サンプルをコンパイルします。

\$ mpicxx -fsycl -fsycl-targets=nvptx64-nvidia-cuda -Xsycl-target-backend --cudagpu-arch=sm\_xx send\_recv\_usm.cpp -o ./res

ここで、「sm\_xx」は、デバイスのアーキテクチャーを指定します。

サンプルを実行するには 2 つのランクが必要です。次のコマンドで MPI を使用してアプリケーションを実行し ます。

\$ mpirun -n 2 ./res

「-n 2」は、2 つのランクを使用してアプリケーションを実行することを指定します。サンプルに変更を加えるか、 各ランクで特別な環境変数を設定しない限り、これは 1 つの GPU を使用して 2 つのランクが実行されること に注意してください。詳しくは、次のセクションで説明します。

#### **特定の GPU に MPI ランクを割り当て**

単一ノード内の CUDA\* 対応 MPI では、ユーザーは各ランクが特定の GPU を使用するかどうかを制御する機 能が必要になります。これを実現する 1 つの方法は、プログラム内で特定のランクを特定の GPU にマップす ることです。現在、ext\_oneapi\_cuda バックエンドでは、各 CUDA\* デバイスに独自のプラットフォームを持ち ます。sycl::platform::get\_platforms() から返されるプラットフォームのベクトルは、CUDA\* デバイス ID で順序付けされ、利用可能な最小 ID が最初に配置されます。これは、デバイス 0 と 1 が利用できる場合、 次の方法でキューを初期化することで、2 ランクの MPI プログラムのランク 0 と 1 にこれらのデバイスを割り 当てることを意味します。

```
std::vector<sycl::device> Devs;
for (const auto &plt : sycl::platform::get_platforms()) {
  if (plt.get backend() == syclic::background::ext oneapi cuda)
    Devs.push_back(plt.get_devices()[0]);
}
sycl::queue q{Devs[rank]};
```
**注:** CUDA\* デバイスは単一のプラットフォームに含まれるため、上記のコードを調整する必要があります。

NVIDIA\* GPU のみが利用可能である場合、よりシンプルな方法でリストを作成できます。

```
std::vector<sycl::device> Devs =
       sycl::device::get_devices(sycl::info::device_type::gpu);
```
MPI ランクを一意の GPU にマッピングする別の方法は、MPI プロセスごとに CUDA VISIBLE DEVICES 環 境変数を単一の値にすることです。一般的には、CUDA\_VISIBLE\_DEVICES をローカル MPI ランク ID と同じ 値に設定します。ローカルランク ID を取得する方法は、MPI 実装のドキュメントを参照してください。

SLURM システムを利用する場合、GPU アフィニティー・オプション -gpu-bind を使用して、 CUDA VISIBLE DEVICES と同じ効果を実現できます。詳細については、SLURM のドキュメントを参照してく ださい。

#### **制限事項**

• DPC++ を使用する CUDA\* 対応の MPI では、現在ノード間の MPI の SYCL\* 共有 USM をサポートし ていません。

# **パフォーマンス・ガイド**

## <span id="page-11-0"></span>**はじめに**

このガイドは、SYCL\* プログラミング・モデルと一般的な GPU におけるパフォーマンスの紹介から始まります。 次に、GPU でのパフォーマンス解析の基本と、そこで使用される一般的なツールを紹介します。最後に、ベン ダー固有の GPU と利用可能なツールについて紹介します。

GPU に適用される一般的な SYCL\* 最適化については、[「一般的な最適化」](#page-28-0)を参照してください。

NVIDIA\* GPU をターゲットにする固有の最適化については、「NVIDIA\* GPU [上のパフォーマンス」](#page-21-0)を参照して ください。

## <span id="page-11-1"></span>**プログラミング・モデル**

グラフィックス処理ユニットは、超並列アーキテクチャーにより、CPU よりも 1 秒あたり多くの浮動小数点演算 を実行でき、メモリー帯域幅も高くなっています。これらの機能は、コードの開発時点で GPU アーキテクチャー を使用することを選択した場合にのみ活用できます。

ここでは、GPU における大規模並列処理を表現するプログラミング・モデルが基本となります。SYCL\* は OpenCL\* や CUDA\* と同様のプログラミング・モデルを採用しており、カーネル (GPU によって実行される関 数) は work-item によって実行される操作で表現されます。

SYCL\* 仕様 [\(Rev 6\)](https://www.isus.jp/wp-content/uploads/pdf/sycl-2020_JA.pdf#page=24) の 3.7.2 節では次のように定義されています。

カーネルが実行のため送信されると、インデックス空間が定義されます。カーネルボディーの インスタンスは、インデックス空間の各ポイントで実行されます。カーネル・インスタンスは work-item (ワーク項目) と呼ばれ、グローバル id を提供するインデックス空間内のポイント で識別されます。それぞれの work-item は同じコードを実行しますが、コードと操作される データの実行パスは、work-item のグローバル id を使用して計算を特殊化することで異なり ます。

SYCL\* では、2 つの異なるカーネル実行モデルを利用できます。

SYCL\* 仕様 [\(Rev 6\)](https://www.isus.jp/wp-content/uploads/pdf/sycl-2020_JA.pdf#page=24) の 3.7.2.1 節では次のように記述されています。

range<N> (N は 1、2 または 3) で定義される N 次元のインデックス空間でカーネルを呼び出 す単純な実行モデルをサポートします。この場合、カーネルの work-item は独立して実行され ます。各 work-item は、タイプ item<N> の値によって識別されます。タイプ item<N> は、タイ プ id<N> の work-item 識別子と、カーネルを実行する work-item の数を示す range<N> を カプセル化します。

SYCL\* 仕様 [\(Rev 6\)](https://www.isus.jp/wp-content/uploads/pdf/sycl-2020_JA.pdf#page=24) の 3.7.2.2 節では次のように記述されています。

work-item を wark-group に編成できる ND-range の実行モデルは インデックス空間より も粗い粒度の分解を提供します。それぞれの work-group には、work-item で使用できるイ

ンデックス空間と同じ次元の work-group id が割り当てられます。work-item には、それぞれ work-group 内で一意のローカル id が割り当てられるため、単一 work-item は、グローバル id、またはローカル id と work-group id の組み合わせで識別できます。特定の work-group 内の work-item は、単一の計算ユニットの処理ユニットで同時に実行されます。SYCL\* で使 用される work-group は、ND-range と呼ばれます。ND-range は、N 次元のインデックス空 間であり、N は 1、2 または 3 です。SYCL\* では、ND-range は nd\_range<N> クラスを介して 表現されます。nd\_range<N> は、グローバルレンジとローカルレンジで構成され、それぞれ range<N> タイプの値で表現されます。さらに、タイプ id<N> 値で表現されるグローバルオフ セットが存在することもありますが、これは SYCL\* 2020 では非推奨です。タイプ nd range<N>と id<N> は、それぞれ N 要素の整数配列です。nd range<N> で定義される反 復回数は、ND-range のグローバルオフセットで開始される N 次元のインデックス空間であ り、サイズはグローバルレンジで、ローカル・レンジ・サイズの work-group に分割されます。 ND-range の各 work-item は、タイプ nd\_range<N> の値によって識別されます。タイプ nd range<N> は、グローバル id、ローカル id、および work-group id をすべて id<N> (id<N> タイプの反復空間オフセットですが、SYCL\* 2020 では非推奨) としてカプセル化し、 グローバルとローカルレンジを同期して work-group を有効にします。work-group には、 work-item のグローバル id と同様の方法で id が割り当てられます。work-item には workgroup とゼロからその次元の work-group サイズから 1 を引いた範囲のコンポーネントを保 持するローカル id が割り当てられます。つまり、work-group id と work-group 内のローカ ル id の組み合わせで work-item が一意に定義されます。

work-item は、次の OpenCL\* メモリーモデルに従って 3 つの異なるメモリー領域にアクセスできます。

- **グローバルメモリー:** すべての work-group のすべての work-item 間で共有されます。
- **ローカルメモリー:** 同一 work-group のすべての work-item 間で共有されます。
- **プライベート・メモリー:** 各 work-item でプライベートです。

## **アーキテクチャー**

SYCL\* 仕様では、独立して動作する 1 つ以上の計算ユニット (CU) で構成されるデバイスを考慮することで、 OpenCL\* 1.2 の仕様に従います。NVIDIA では CU を ストリーミング・マルチプロセッサー (streaming multiprocessor) と呼び、AMD では単純に計算ユニット (compute unit) と呼んでいます。それぞれの CU は、 1 つ以上の処理エレメント (PE) とローカルメモリーで構成されます。work-group は単一の CU で実行されま すが、work-item は 1 つ以上の PE で実行されることがあります。一般に、CU は SIMD 形式で work-item の 小さなセット (sub-group として定義) を実行します。sub-group は NVIDIA では ワープ (warp)、AMD では ウェーブフロント (wavefront) と呼ばれます。sub-group サイズは NVIDIA 向けには 32 で、AMD 向けには 通常 64 (一部のアーキテクチャー向けには 32) です。

## **計算**

カーネルを構成する work-group は、CU 全体にスケジュールされます。この時点で、それぞれの CU は処理エ レメントで1つ以上の sub-groupを実行します。計算ユニットには、算術演算を実行する整数論理ユニットや 浮動小数点ユニット、メモリー操作を行うロード/ストアユニット、超越関数 (正弦、余弦、逆数、平方根など) を 実行する特別なユニット、AI で役立つ行列操作など、さまざまな種類の処理エレメントが含まれます。処理エレ メントが操作を完了するのに要する時間 (クロックサイクルで測定) は、レイテンシーと呼ばれます。レイテン

シーは操作の種類によって異なります。例えば、グローバル・メモリー・トランザクションのレイテンシーは、レジ スター呼び出しに比べ桁違いに大きく、これは各種算術演算でも同じことが当てはまります。

スループットは、実行された操作の数と、それらの完了に要する時間の比率です。この比率は、命令のレイテン シーを減らすか、同時に実行する命令数を増やすことで高めることができます。これまで、CPU はクロック周波 数を上げて命令レイテンシーを最小化することでスループットを向上させてきました。一方、GPU はレイテン シーを隠匿することでスループットを向上させます。これにより、CU は sub-group 間で「コンテキスト」 (レジ スター、命令カウンターなど) をわずかな労力で変更できます。そのため、操作に多くのクロックサイクルを要す る場合、CU は「コンテキスト」を変更し、別の sub-group の操作を実行することでそれらを隠匿できます。アー キテクチャーによって、同時に実行できる sub-group の最大数は異なります。実際に実行中の sub-group と 実行中の sub-group の最大数の比率は「占有率」として定義されます。次の節で詳しく説明します。

GPU における work-item の同時実行は、複数レベルで実現されます。

- 1. 同一 sub-group 内の異なる work-item は SIMD 形式で同期実行されます。つまり、同じ操作が異な るデータを実行します。
- 2. 前述したように、CU はレイテンシーを隠匿するため、同一または異なる work-group から複数の sub-groupを同時に実行します。
- 3. GPU を構成する CU は、異なる work-group に属する、異なる sub-group を同時に実行します。

これらの並列実行の機能は、起動されたカーネルが GPU 全体をビジー状態にする十分な大きさの workitemを持っている場合にフル活用されます。

#### **メモリー**

次の図は、ディスクリート GPU を搭載したシステムにおける一般的な接続方法を示しています。[1] ホストとデ バイスを接続し、[2] CU をグローバルメモリーに接続します。例えば、NVIDIA\* GA100 GPU の目安となる帯 域幅は次のようになります。[1] PCIe\* x16 4.0 では 31GB/秒、および [2] HBM2 では 1555GB/秒。

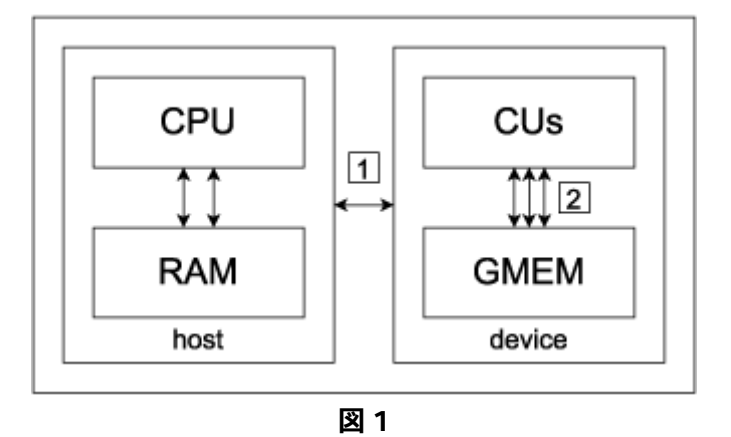

CPU と GPU 間の接続 [1] が大きなボトルネックになる可能性があります。そのため、ホストとデバイス間の データ転送を慎重に検討し、GPU 上のデータの局所性を可能な限り維持することが重要です。ただし、カーネ ルの実行とオーバーラップすることで、PCIe\* メモリーのトランザクションで生じるレイテンシーを隠匿するこ とができます。

GPU の主要な特徴として、CU とグローバルメモリー間の高い帯域幅があります [3]。これは、それらを接続す るメモリー・コントローラーの数と幅によるものです。例えば、NVIDIA\* GA100 GPU には、12 個の 512 ビット の HBM メモリー・コントローラーがあります。これにより、クロックサイクルごとに大量のデータを転送できま す。NVIDIA\* GA100 GPU では、クロックごとに 6144 ビットです。ただし、この高帯域幅のメモリーを十分に活 用するには、メモリーアクセスを結合する必要があります。つまり、work-item はキャッシュに最適な方法でメ モリーアクセスする必要があります。

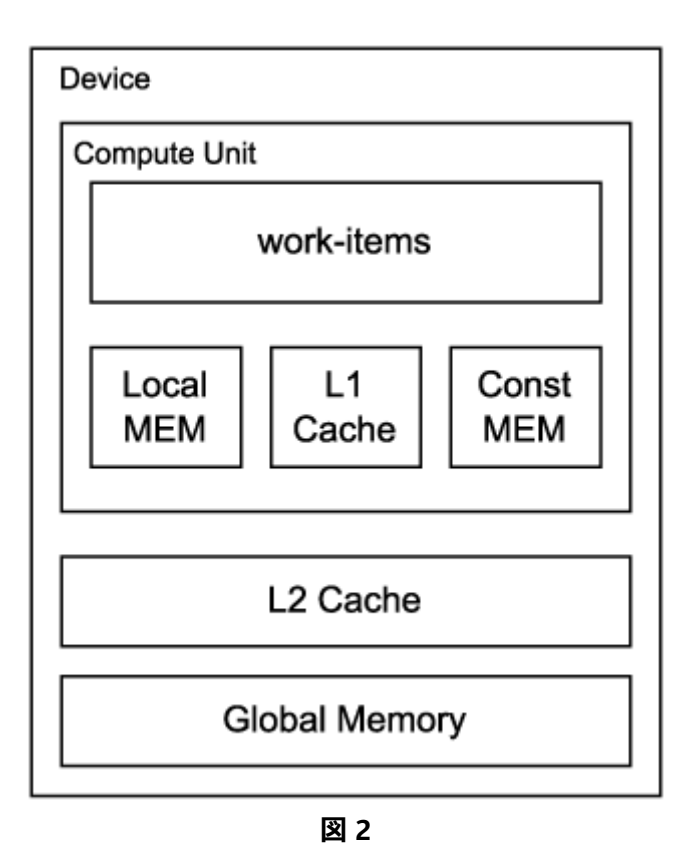

work-item とグローバルメモリー間にはいくつかのメモリー階層があります。以下に、それらをアクセス・レイ テンシーが低い順に示します。

- **レジスター**は、ワークメモリーとして使用される work-item からは透過なデータを維持します。
- **コンスタント・メモリー**は、CU が使用する読み取り専用メモリーです。
- **ローカルメモリー**は CU ごとにあり、同一 work-group 内の work-item 間で共有されます。ローカル メモリーは、グローバルメモリーよりも高速であり、再利用されるグローバルメモリーのデータを キャッシュするために使用されます。
- グローバルメモリー (DDR または HBM) と CU を接続するメモリーシステムを構成する **L1** および **L2** キャッシュ。

# <span id="page-15-0"></span>**最適化の目的**

### **優先度**

GPU コードのパフォーマンスに影響する主な要因を重要度の高い順に示します。

- **合成されていない**グローバル・メモリー・アクセス。キャッシュが完全に活用されると、メモリーアクセ スは結合され、高い帯域幅を維持できます。結合の方法はアーキテクチャーによって異なりますが、一 般に、同じ sub-group 内の work-item が連続したメモリー位置をアクセスすることで実現されます。
- ローカルメモリーの**バンク競合**。ローカルメモリーは複数のバンクに分割されており、異なる workitem から同時にアクセスできます。異なる work-item が同じメモリーバンクにアクセスすると、バン ク競合が発生してトランザクションはシリアル化されます。
- if 文などの条件式やループの反復回数は work-item によって異なるため、同じ sub-group に属する work-item が異なる命令を実行することで**発散**が発生します。近年のアーキテクチャーではこの事象 が緩和され、パフォーマンスのペナルティーが軽減されています。

計算の種類が異なれば最適化の優先順位も変わってきます。例えば、メモリー・トランザクションに対し算術演 算が少ないメモリー依存のタスクを考えてみます。この場合、GPU を十分に活用するには、メモリーアクセスを 結合することが重要です。一方、メモリー・トランザクションに対し算術演算が多い計算依存タスクがあります。 この場合、スレッドの発散を回避することが有用な場合があります。算術演算数とリード/ライトデータのバイト 数の比率は、**演算強度**として定義されます。

I = (浮動小数点操作数) / (リード/ライトデータのバイト数) [FLOP/バイト]

**ルーフライン・モデル**を利用して、カーネルの演算強度をハードウェア特性に関連付けることで、カーネルがメ モリー依存であるか計算依存であるか確認できます。**ルーフライン・モデル**は 2 次元座標として表示され、x 軸 には演算強度が、y 軸には浮動小数点演算のスループット (FLOPS: 1 秒あたりの浮動小数点演算) が示され ます。

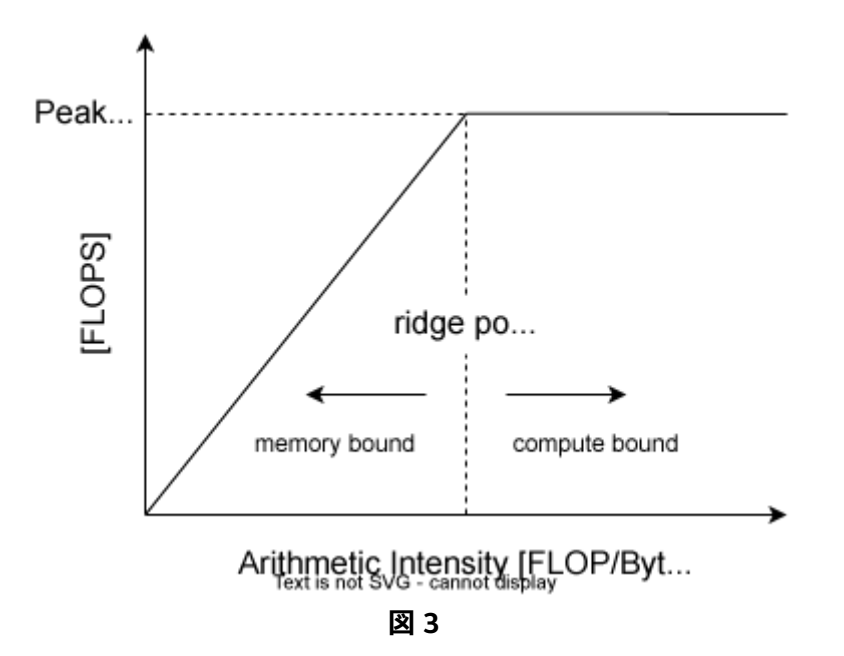

実際の**ルーフライン**を構成する最初のセグメントは、y = x \* B を示します。ここで、B はグローバル・メモ リー・システムの帯域幅です。次に水平線 (y = Pmax) は、FMA など特定の操作の最大浮動小数点スループッ ト (Pmax) に依存します。セグメントが遭遇するポイントは**リッジポイント**と呼ばれます。

カーネルのパフォーマンスは、**ルーフライン**にプロットされたポイント (点) で示されます。x 軸はカーネルの演 算強度を示し、y 軸は計測されたカーネルの FLOPS を示します。このポイントがリッジポイントの左にある場 合、そのカーネルは**メモリー依存**であり、右にある場合は**計算依存**です。

#### **占有率**

カーネルのパフォーマンスを評価するには、その**占有率**を考慮します。占有率は、次のように定義される計算ユ ニットの式で求められます。

占有率 = アクティブな sub-group 数 / アクティブな sub-group の最大数

アクティブな sub-group は、CU で実際に実行される sub-group です。アクティブな sub-group の最大数は、 計算ユニットのアーキテクチャーによって異なります。例えば、NVIDIA\* GA100 CU アーキテクチャーでは 64 です。

占有率を高めるにはアクティブな sub-group 数を最大化する必要があります。ただし、計算ユニットのアーキ テクチャーによって制約は異なります。

- **work-group あたりの work-item の最大数**
- **CU で実行される work-group の最大数:** work-group サイズが小さすぎると、CU はアクティブな sub-group の最大数を実行することができません。
- **レジスター数の制限:** カーネルコードが複雑になるとレジスターの使用量が増加します。コードを簡素 にすることでレジスターの使用量を軽減できます。これは、コードを複数のカーネルに分割することで 実現することもできます。
- **ローカルメモリー量の制限:** work-group がローカルメモリーを消費しすぎると、同時に実行できる work-group 数が減少します。

work-group が使用するレジスターやローカルメモリーが多いと、占有率が制限される可能性があります。 ユーザーは、work-group のサイズを変更することで占有率を改善できます。このサイズは、sub-group サイズ の倍数で、アクティブな sub-group の最大数の除数である必要があります。

例えば、NVIDIA\* GA100 GPU では、各 work-item は最大 32 個のレジスターを使用して完全な占有を実現 できます。

r max = (CU ごとのレジスター数) / (アクティブな sub-group の最大数) \* (sub-group サイズ) = 32

work-item が 32 未満のレジスターを使用する場合、CU で同時に実行できる work-group の最大数 wg\_max とすると、ローカルメモリーにも同じことが当てはまります。

wg max = (アクティブな sub-group の最大数) \* (sub-group サイズ) / (実際の work-group サイズ)

各 work-group が最大 48Kb / wg\_max のローカルメモリーを割り当てる場合、完全な占有率が得られます。

実効占有率は重要ですが、パフォーマンスにおける最重要のメトリックではありません。命令レベルの並列処 理が十分にあり、同じ sub-group に属する独立した命令の同時実行が可能であれば、低い占有率でもレイテ ンシーを十分に隠匿できます。これについては[、こちら](https://www.nvidia.com/content/GTC-2010/pdfs/2238_GTC2010.pdf)) (英語) をご覧ください。

さらに、GPU のすべての CU を利用するためカーネルで起動される work-item の最小数は、少なくとも次の wi\_min でなければなりません。

wi\_min = (アクティブな sub-group の最大数) \* (sub-group サイズ) \* (CU 数) = 262144

これらのパラメーターはすべて、特定ベンダーの各アーキテクチャーのドキュメントに記載されていますが、以 下の表にいくつかの一般的な GPU アーキテクチャーの数値を示します。

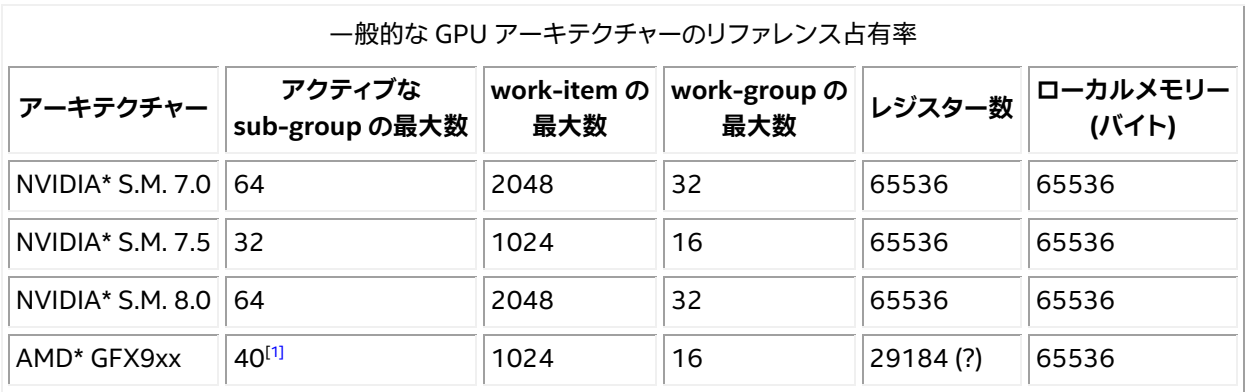

<span id="page-17-1"></span>**[1]** この図は、AMD アーキテクチャー全般に適用されます。work-group が 1 つの sub-group (例えば 64 work-item) のみである場合、CU あたりの work-group の最大数は 40 です。

NVIDIA\* GPU の場合、[NVIDIA\\* Nsight\\* Compute](https://docs.nvidia.com/nsight-compute/NsightCompute/index.html#occupancy-calculator) (英語) は占有計算機を提供しており、理論上の占有率が どのように計算されるか判断するのに役立ちます。非推奨ですが、NVIDIA\* の [spreadsheet](https://docs.nvidia.com/cuda/cuda-occupancy-calculator/index.html) (英語) でも同様の 機能を提供することを示しています。

## <span id="page-17-0"></span>**パフォーマンス解析**

パフォーマンス解析と最適化は繰り返し作業です。開発者は、ツールを使用してアプリケーションのパフォー マンスを測定しボトルネックを特定して、それらを改善しながら、この手順を繰り返します。それぞれの反復作 業で、以前は見つからなかったボトルネックが明らかになることがあります。

ある時点で、アプリケーションの制限要因となる部分で、可能な限り高いパフォーマンスを特定することが重 要です。これは、光速またはルーフラインと呼ばれることもあり、アプリケーションの理論上のピーク・パフォー マンスを予測したり、そのパフォーマンスにどれだけ近づいているかを判断するのに役立ちます。

以降の節では、解析ツールと制限要因について詳しく説明します。

#### **解析の方法論**

パフォーマンス解析に使用されるツールはプロファイラーとも呼ばれます。プロファイルという用語はいろい ろな意味で使用されます。ここでは、パフォーマンス解析に使用されるツールの総称という意味で使用します。 特定のパフォーマンス・ツールの説明では、より具体的な意味で使用されることがあります。

パフォーマンス解析は、大きく分けてトレースとサンプリングに分類されます。トレースは、アプリケーションの 実行中に 1 つ以上のイベントが発生するたびに記録します。サンプリングは、実行中のアプリケーションの状 態を定期的に調査して、その状態を記録します。頻繁に発生するイベントでは、トレースで大量のデータが蓄積 される可能性があります。サンプリングでは、サンプリング間隔を調整することでデータ量を制御できます。間 隔を長くするとデータ量は減りますが、短い間隔の動作を記録できないことがあります。どちらも改良すべき点 はありますが、トレースまたはサンプリングのいずれかを実行中のデータ軽減と組み合わせることができます。

どの解析ツールでも、考慮すべき 2 つのことがあります。

- **オーバーヘッド:** ツールが通常のプログラムの実行時間をどれくらい増加させるかを表わします。パ フォーマンス・ツールは、オーバーヘッドを最小限に抑えることが求められます。ただし、オーバーヘッ ドの増加を十分に理解している場合は、データを解釈する際にこれを補正できます。例えば、あるツー ルはコードの GPU 実行領域では正確な結果を提供し、CPU 実行領域では実行時間が長くなります。
- **データ量:** 生成されるファイルの大きさを示します。データ量が多いと、オーバーヘッドも増加します。 また、大きな出力データセットは管理が困難で、特に出力データセットを表示するためリモートマシン に移動する場合、後処理ツールの応答性にも問題があります。

#### **システムレベルの解析**

システムレベルの解析では、同一ノードまたは異なるノード上のプロセス間の相互作用、および CPU と GPU 間の相互作用を調査します。

複雑なワークロードにおける CPU と GPU 間の相互作用を解析するのは困難なことがあります。ベンダーは、 このような解析を支援するためトレースツールを提供することがあります。それらは、メモリー割り当て、メモ リー転送、カーネルの起動、同期など、GPU 間の API 呼び出しのタイムスタンプと期間を記録します。これらの ツールには、シリアル化や過度のアイドル時間などのボトルネックを視覚的に特定するタイムライン表示が含 まれます。

状況に応じて、OS のカーネルトレース (Linux\* ftrace など) を使用して、それをアプリケーションの実行に関 連付けると便利です。これには、root 権限が必要になります。パフォーマンスの問題に関連するカーネルのア クティビティーが理解できない場合は、循環バッファーを利用するすべての OS アクティビティーを記録し、パ フォーマンスの問題が検出されたときにアプリケーションの制御下でバッファーをダンプすると便利です (例 えば、タイムステップが平均時間や予測時間よりも大幅に長くかかる場合)。循環バッファーによる手法は、ト レース・データ・ストリーム全体を記録する際にコストが高い場合に有効です。

分散アプリケーションのスケーリング (通[常メッセージ・パッシング・インターフェイス](https://en.wikipedia.org/wiki/Message_Passing_Interface) (英語) を使用) は特筆に 値します。一般に使用されるスケーリングには 2 つの定義があります。**強力なスケーリング**は、問題のサイズを 一定に保ち、MPI ランクの数が増加するのにしたがって経過時間を測定します。**弱いスケーリング**は、MPI ラン クの数に比例して問題サイズを大きくします。

強力なスケーリングはより困難な問題です。多くの場合、すべての MPI ランクをビジーに保つのに十分なワー クがありません。MPI プロファイル・ツールを利用して、異なる数のランクでスイープを実行し、MPI プロファイ ルを比較することが有用です。

特に大規模なスケーリングでは、そのほかの MPI の問題がしばしば発生します。リダクション操作は 1og(N) に反比例します。さらに、小さなリダクション操作 (スカラー値への MPI\_Allreduce など) は、OS によるノイズ の影響を受ける可能性があります。ネットワークが混雑する可能性があるため、大規模な共有クラスターでは ポイントツーポイント操作でも影響を受ける可能性があります。強力なスケーリングでは、メッセージサイズは 通常、ランク数が多いほど小さくなるため、MPI レイテンシーがさらに重要になります。

開発者は、アプリケーションの動作が大規模なノードと小規模なノードで実行される際の違いを予測する必要 があります。通常のように MPI プロファイル・ツールを使用すると、動作の違いを理解するのに役立ちます。 オーバーヘッドの低いツールは、大規模なケースでは特に重要です。

#### **カーネルレベルの解析**

カーネルレベルの解析では、GPU カーネルの実行に費やされた時間と、個々の GPU カーネルのパフォーマン スに注目します。

前の節で説明したツールは、通常、起動パラメーター、起動回数、カーネルで消費された時間など、カーネル 実行ごとのサマリーを示します。アプリケーションの合計時間は、CPU の経過時間と GPU の経過時間の合計 として見積もられることが多く、GPU での経過時間はカーネルの実行時間の合計として概算されます。これに より、GPU カーネルの実行時間を改善することで、全体でどれだけ改善されるかが分かります。実行がオー バーラップしていたり、データの転送時間が長い場合は、常に正確であるとは限りませんが、経験則としては 適切です。

カーネルのパフォーマンスを詳しく解析するには以下が必要です。

- カーネルのソースコードを調査
- カーネル向けにコンパイラーが生成するアセンブリー言語の調査
- カーネル実行中のハードウェア・パフォーマンス・メトリックの収集

アセンブリー言語を生成する方法は、コンパイラーと GPU によって異なります。詳細については以降で説明し ます。

ここからは、GPU (多くの場合 CPU にも該当) で利用可能なメトリックと、それらを解釈してパフォーマンスを 改善する作業で導入できる一般的な手法について説明します。異なる GPU 向けの詳細については、このド キュメントの後半で説明します。

#### **重要な GPU メトリック**

#### **レートメトリック**

アプリケーションが GPU を使用するのは、利用可能な計算リソースを増やすためです。通常、計算スループッ トは、単位時間あたりに処理される演算数で示されます。例えば、倍精度浮動小数点演算の数/秒、32 ビット整 数演算の数/秒などです。特定の GPU では、これらのピーク値が公開されています。

多くの場合、アプリケーションのピーク・パフォーマンスは、非計算リソース (特にメインメモリーやスクラッチ パッド・メモリーなどさまざまなメモリー領域) へのアクセスによって制限されます。ここにもピーク値がありま す。例えば、メインメモリーの帯域幅は、単位時間あたりのバイト数で表現されます。

従来のルーフラインのようなモデルでは、ほかのリソースによる制限 (一般的なものはメインメモリーの帯域 幅) を考慮して、達成可能な計算パフォーマンスを定量化しようとします。アプリケーションが計算以外のメト リックでピーク・パフォーマンスに達している場合、ピーク計算パフォーマンスを達成することはできません。 これにより、開発者は、アプリケーションで達成可能なピーク・パフォーマンスに関する情報を得ることができ ます。

#### **利用率メトリック**

特定のリソースや機能ユニットがどれだけビジーであるかを知るのは有用です。この利用率メトリックは、レー トメトリックとは異なります。リソースの利用率が高くても、ピーク・パフォーマンスにほど遠い場合があります。 1 つの例として、メモリー・アクセス・パターンが不均一なカーネルが挙げられます。この場合、メモリー帯域幅 がピークから離れていても、メモリーユニットの利用率は非常に高くなることがあります。利用率メトリックは、 ルーフライン・モデルでは明らかにならないボトルネックを理解するのに役立ちます。

通常、利用率メトリックはメモリーユニットと計算ユニットで利用できます。また、キャッシュやローカルメモ リーなど、各種マイクロアーキテクチャー・ブロックでも利用できることがあります。

#### **発散**

前述のように、GPU は複数の work-item を SIMD (単一命令複数データ) 方式で同時に実行する複数の計算 ユニット (CU) で構成されています。

開発者は、単一の work-item に対して実行する操作を記述します。コンパイラーは、このコードを複数の work-item を同時に処理する命令に変換します。各 GPU には、sub-group サイズと呼ばれる、同時に実行さ れる work-item の最小数がネイティブに設定されています。

発散 (Divergence) は、異なる work-item が異なるパスをたどることで発生します。多くの work-item が特定 の命令で実行される場合、コンパイラーは可能なすべてのパスの組み合わせを考慮して命令を生成する必要 があります。特定の命令で非アクティブな work-item は無効になります。これにより SIMD レーンの一部しか 利用されないため、利用率は低下します。

GPU は発散を測定するメトリックを提供し (通常、sub-group ごとにアクティブな work-item)、ネイティブの sub-group サイズと比較できます。

#### **占有率**

GPU の占有率については前述しましたが、これは簡単に言うと、特定のカーネルで実際にアクティブな subgroup の数と、アクティブな sub-group の理論上の最大数との比率です。占有率は、カーネルが利用可能な最 大の並列性をどれくらい活用できるているかを開発者に示すことから重要です。

一部の GPU には、実際の占有率を測定するハードウェア機能が備わっています。理論上の占有率は、コンパイ ルされたカーネルとハードウェアのプロパティーから計算できます。

#### **起動パラメーター**

カーネルは、グローバルレンジとローカルレンジで起動されます。後者は work-group のサイズです。workgroup のサイズは、sub-group サイズの倍数である必要があります。そのため、グローバル問題サイズを切り 上げたり、グローバル問題サイズ外の work-item を処理しないようカーネルにコードを追加する必要があり ます。

占有率を改善するため、特定の GPU ハードウェアの work-group サイズに制約が課される場合があります。 CU 数など、特定の GPU ハードウェアと何らかの関連性のあるグローバル問題サイズを選択することも有益な 場合があります。グローバルとローカルの問題サイズは自然なサイズに合わせる必要がなく、ハードウェアに 適合するように選択できます。

すべての GPU は、カーネルの起動ごとに実際の起動パラメーターを確認するメカニズムを提供しています。こ れには、グローバルおよびローカル問題サイズ、レジスター数、およびローカル・メモリー・サイズなどのカーネ ル・プロパティーが含まれます。

## <span id="page-21-0"></span>**NVIDIA\* GPU 上のパフォーマンス**

#### **アーキテクチャー**

NVIDIA\* には、長年にわたるさまざまな GPU アーキテクチャーがあります。ここでは、計算能力が 7.0 以上の GPU のみを対象にします。つまり、Volta\*、Turing\*、および Ampere\* (さらに最近発表された Hopper\* アーキ テクチャー) を対象にします。

**注意:** ここでは、CUDA\* と SYCL\* 用語の簡単な対比を示しています。詳しい説明については、ComputeCpp の『[SYCL\\* for CUDA\\* Developer](https://developer.codeplay.com/products/computecpp/ce/2.11.0/guides/sycl-for-cuda-developers)』 (英語) を参照してください。

NVIDIA\* GPU の基本計算ユニットは、ストリーミング・マルチプロセッサーまたは SM と呼ばれます。SM は、 32 個の work-item で構成される sub-group を実行します。NVIDIA では sub-group を ワープ (warp) と呼 んでいます。work-item を実行するエンティティーはスレッド (thread) と呼ばれます。

work-group は、スレッドブロック (thread block) または協調スレッドアレイ (CTA: cooperative thread arrav) と呼ばれます。これには通常の規則が適用されます。CTA は同じ SM で同時に実行されることが保証さ れ、SYCL\* ローカルメモリー (CUDA\* では共有メモリー) などのローカルリソースを利用でき、work-item 間 で同期できます。

#### 以下は、NVIDIA\*/CUDA\* と SYCL\* の用語の対比表です。

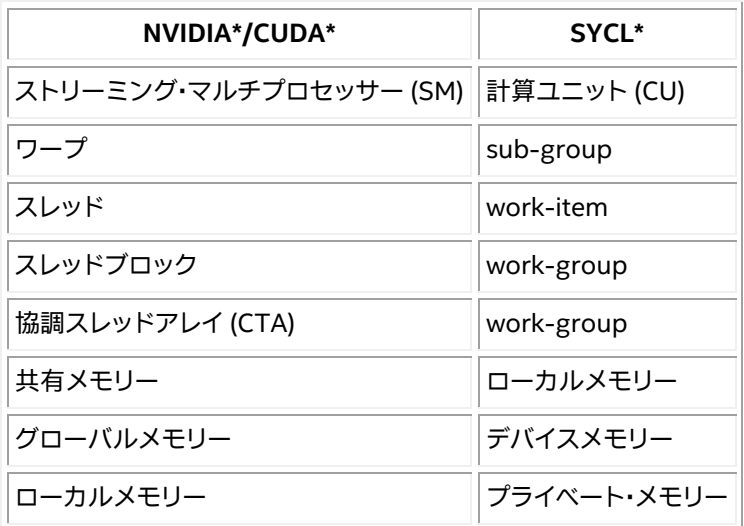

work-group サイズは、sub-group サイズの 32 の倍数である必要があります。適切な work-group サイズは、 占有率を最大化するように選択され、カーネルによって使用されるリソースに依存します。これは 1024 を越 えることはありません。

NVIDIA\* GPU では、デバイスクエリー sycl::info::device::sub\_group\_sizes が、値 32 の単一要素 を持つベクトルを返します。

work-group サイズを選択したら、グローバルサイズを選択します。グローバルサイズを計算 ユ ニ ッ ト 数 の 倍 数 に す る と 、 負 荷 分 散 に 役 立 つ こ と が あ り ま す 。 デ バ イ ス ク エ リ ー get info<info::device::max compute units> は、計算ユニットの数を返します。

次に、それぞれの work-item (カーネル・インスタンス) が問題の複数の項目で動作するようにカーネルコード を記述します。起動パラメーターは、問題サイズにかかわりなく、ハードウェアのレイアウトに基づいて調整で きます。

例えば、次の SYCL\* コードは、ハードウェア・レイアウトに基づいて起動パラメーターを決定し、カーネル内の ループで問題サイズを調整します。CUDA\* では、このタイプの内部ループはグリッドストライド (grid-stride) と呼ばれます。

```
int N = some big number;
    int wgsize = 256;
    int ncus = dev.get info<info::device::max compute units>();
    int nglobal = 32 \times \text{ncus};cgh.parallel for(nd range<1>(nglobal * wgsize, wgsize),
       [=] (nd item<1> item)
\left\{\begin{array}{ccc} & & \\ & & \end{array}\right\}int global size = item.get global range()[0];for (int i = item.get_global_id(0); i < N; i += global_size)
           y[i] = a * x[i] + y[i]; });
```
NVIDIA\* SM は、SM [サブ・パーティション](https://docs.nvidia.com/nsight-compute/ProfilingGuide/) (英語) と呼ばれる 4 つの処理ブロックに分割されます。それぞれの ワープは、存続期間全体で単一サブ・パーティションに存在します。ワープが停止すると、ハードウェア・ワープ・ スケジューラーは準備ができている別のワープにスイッチできます。これは、いつでも実行できる十分な数の ワープが必要であることを意味します。以降で、ハードウェア・メトリックを使用して、ワープ・スケジューラーの 効率とストール時間を評価する方法を紹介します。

**メモリー**

メモリーにはいくつかの種類があります。グローバルメモリー (SYCL\* デバイスメモリー) はデバイス上にあり ますが、一部のグローバルアドレスは、ホストまたは別のデバイス上にマップされたメモリー (SYCL\* USM を 利用) を参照する場合があります。すべてのグローバル・メモリー・アクセスは、CU ごとに L1 キャッシュと共有 GPU L2 キャッシュを経由します。

SYCL\* プライベート・メモリー (NVIDIA\* ローカルメモリー) は、特定の work-item からのみアクセスできます が、デバイスメモリーにマップされているため、デバイスメモリーと比較してパフォーマンス上の優位性はあり ません。work-item ごとに同じアドレスにマップされます。これは、work-item スタック、レジスタースピル、お よびその他の work-item のローカルデータに使用されます。

SYCL\* ローカルメモリー (NVIDIA\* 共有メモリー) は work-group で使用できます。デバイスメモリーよりも 帯域幅が広く、レイテンシーが短縮されます。SYCL\* ローカルメモリーには 32 のバンクがあります。連続する 32 ビット・ワードは、異なるバンクに割り当てられます。

SYCL\* ローカルメモリー内の 32 バイト float 配列にアクセスするストライド 1 のループを考えてみてくださ い。最初の sub-group では、work-item 0 は配列要素 0 にアクセスし、work-item 1 は配列要素 1 にアクセ スします。つなり、sub-group 全体として配列要素 0:31 にアクセスするため、バンク競合は起こりません。

一方、ループのストライドが 32 である場合、work-item は要素 32、64、96、... にアクセスし、sub-group は 32 要素離れた 32 の位置にアクセスするため、結果として 32 ウェイのバンク競合が発生します。これは、 SYCL\* ローカルメモリーの帯域幅を 1/32 に減少させます。

Volta [のプレゼンテーション](https://on-demand.gputechconf.com/gtc/2018/presentation/s81006-volta-architecture-and-performance-optimization.pdf) (英語) では、スライド 54 から 72 で共有メモリーバンクの競合について分かりや すく説明しています。

バンク競合を測定するハードウェア・メトリックがあります。

異なる work-item は通常、デバイスメモリー内の異なる位置にアクセスします。同じロード命令内の特定の sub-group でアクセスされるアドレスが、キャッシュラインの同じセットである場合、メモリーシステムは最小 数のデバイスメモリーへのアクセスを発行します。これはメモリー結合と呼ばれます。この要件は、隣接するメ モリー位置にアクセスする work-item によって容易に満たすことができます。データ構造を 32 バイト境界に 配置することで、パフォーマンスをさらに向上できます。間接アクセス/大きなストライドによって、明らかにこれ をが困難であることがあります。

最近の NVIDIA\* GPU では、洗練されたキャッシュとメモリーシステムを備えているため、デバイスのメモリー アクセスが結合される可能性は高くなります。結合の測定に有効なハードウェア・メトリックがあります。

#### **キャッシュ**

すべての GPU ユニットは L2 キャッシュを共有します。L2 キャッシュは物理アドレスでアクセスされます。これ には、データ圧縮とグローバルアトミック (浮動小数点加算など) の機能も含まれます。

各 SM には、複数の機能に使用される L1 キャッシュがあります。L1 のスループットは、パフォーマンスを制限 する要因になることがあります。

#### **占有率**

NVIDIA\* では、同時にアクティブな CU 数を、利用可能な最大 CU 数で割ったものを占有率として定義してい ます。明らかに、占有率が上がると GPU 利用率が上がり、パフォーマンスが向上することが期待されます。理論 上の占有率は、ハードウェアの制限、カーネルで使用されるレジスター数、およびカーネルで使用される共有メ モリーの量によって決定されます。

理論上の占有率は、work-group サイズと特定のカーネルを起動するパラメーターを決定するガイドラインと なります。NVIDIA\* プロファイリング・ツールは、起動されるカーネルごとの実際の占有率と理論上の占有率を 示します。実行時に work-group サイズを変更して、結果をベンチマークして最適な work-group サイズを選 択できます。しかし、コードを実行することなく理論的な占有率の推測を利用することもできます。

NVIDIA は 、 オ ン ラ イ ン の spreadsheet (https://docs.nvidia.com/cuda/cuda-occupancycalculator/CUDA Occupancy Calculator.xls) を 提 供 し て い ま す 。 公 式 に は 非 推 奨 で す が 、 NVIDIA\* Nsight\* Compute の占有率セクションと同じ機能を提供し、理論上の占有率がどのように決定されるかを理 解するのに役立ちます。代わりに [NVIDIA\\* Nsight\\* Compute](https://docs.nvidia.com/nsight-compute/NsightCompute/index.html#occupancy-calculator) (英語) を使用することが推奨されています。

#### **パフォーマンス・ツール**

一般に、NVIDIA\* が CUDA\* 向けに提供するすべてのパフォーマンス・ツールは、DPC++ CUDA\* プラグインを 使用して SYCL\* アプリケーションをシームレスに処理します。

この節では、それらのパフォーマンス・ツールの一部を紹介します。

#### **NVIDIA Nsight\* Systems (nsys)**

[NVIDIA Nsight\\* Systems](https://developer.nvidia.com/nsight-systems) (英語) は、コマンドライン・ツール nsys と GUI nsys-ui を含んでいます。さらに、 [NVTX](https://nvidia.github.io/NVTX/doxygen/index.html) (英語) トレース・ライブラリーをアプリケーションで使用して、nsys 解析の対象領域を制限し、アプリ ケーション固有のイベントを nsys 解析に追加することができます。

#### **基本的な使い方**

nsys profile <command> <arguments>

このコマンドは、指定するコマンドを与える引数で実行し、デフォルト設定でプロファイルを行います。出力は、 NVIDIA\* 固有の形式でレポートファイルに書き込まれます。

nsys はシステム全体を監視することに注意してください。コマンドは何であっても構いませんが、nsys は単に コマンドを起動して監視を開始し、コマンドが終了するまで監視を続行します。

nsys stats <report file>

このコマンドは、レポートファイルから sqlite データベースを作成し、データベースでいくつかのレポートを作 成します。レポートには、API の使用状況、GPU に関連するメモリーコピー、および GPU カーネルのタイミング などが含まれます。結果はデフォルトでコンソールに出力されます。レポートを csv 形式のファイルに書き込む オプションもあります。

nsys-ui コマンドを使用して、レポートファイルを GUI で調査することもできます。これには、ローカルまたは VNC のようなリモート X ビューアーを介して接続されたディスプレイが必要です。レポートファイルは、ラップ トップなどのローカルマシンに移動して、そこで GUI を実行できます。レポートファイルは非常に大きくなる可 能性があり、大量のメモリーを必要とする場合があります。

アプリケーションで NVTX アノテーションを戦略的に使用し、コマンドライン引数を追加することで、レポート サイズを縮小し、解析ワークフローを円滑にすることができます。

レポートは JSON 形式でエクスポートすることもできます。これには、sqlite データベースと同じデータが含ま れていますが、SQL を熟知していない開発者にも解析が容易です。

#### **NVTX アノテーション**

NVTX は、NVIDIA\* が提供するインストルメント API で、パフォーマンス・ツールで利用されます。この API は、 nvToolsExt.h をインクルードすることで利用できます。ライブラリーのリンクなどは必要ありません。

NVTX は、大規模なアプリケーションで、ほかの NVIDIA\* ツールのデータ収集をアプリケーションの特定の部 分に制限するのに役立ちます。

NVTX は、デバイスコードではなく、ホストコードの測定にのみ利用できることに注意してください。

NVTX の使い方と機能の詳細については、NVIDIA\* [のドキュメント](https://github.com/NVIDIA/NVTX/blob/release-v3/README.md) (英語) を参照してください。

#### **NVIDIA\* Nsight\* Compute (ncu)**

前の節では、NVIDIA Nsight\* Systems (nsys) について説明しました。NVIDIA\* Nsight\* Compute (ncu) は、 GPU ハードウェアのパフォーマンスに注目する支援ツールです。ncu を使用すると、NVIDIA\* GPU で利用可 能なハードウェア・カウンターにアクセスできるだけでなく、特定のカーネルが GPU をどの程度活用している かを理解するのに役立つ事前定義された解析タイプ (セクションと呼ばれます) を知ることができます。

ncu には GUI 版がありますが、ここでは nsys の説明のようにコマンドラインといくつかの処理スクリプトを利 用します。ncu CLI については、<https://docs.nvidia.com/nsight-compute/NsightComputeCli/index.html> (英語) で説明されています。

#### **ncu オーバーヘッド**

ncu は、アプリケーションの実行時間を大幅に増加させる可能性があります。いくつかの原因が考えられます。

- 指定されたメトリックを収集するため、場合によってはカーネルを複数回実行する必要があります。
- 一部のメトリックでは、オーバーヘッドが高いカーネルのバイナリー・インストルメンテーションが必 要になります。
- 通常、カーネルの実行はシリアル化されるため、同時実行性が低下します。

詳細については、[「カーネル・プロファイル・ガイド」](https://docs.nvidia.com/nsight-compute/ProfilingGuide/) (英語) を参照してください。

速度が低下すると、通常、収集プロセスを制限する必要があります。NVIDIA\* では、これに対処するいくつかの 方法を提案しています。

- nsys の節で説明したように、NVTX を使用してアプリケーションをインストルメントし、ncu にコマン ドライン・オプション --nvtx および --nvtx-include または --nvtx-exclude を指定して、特定 の NVTX レンジを含めるか除外するかを指示します。ドメイン内のレンジを指定する構文は、nsys と は逆であることに注意してください。range@domain ではなく domain@range となります。ncu の構文 は非常に豊富ですが複雑です。「NVTX [フィルター処理」](https://docs.nvidia.com/nsight-compute/ProfilingGuide/) (英語) のセクションを参照してください。
- -k kernelname を指定して、単一カーネルのデータのみを収集します。カーネル名には正規表現を利 用できます。

注意: C++ ユーザーは、--kernel-name-base=mangled を指定してマングルされた名前を使用す ることもできます。

• --launch-count と --launch-skip を使用して、特定数のカーネルの起動を収集します。

上記は組み合わせて使用できます。

#### **セクション**

ncu には、セクションと呼ばれる事前定義された多数のメトリックのセットが用意されています。各セクション は、特定のパフォーマンスに関する疑問を解決するのを支援します (例: アプリケーションはメモリー依存であ るか、など)。

セクションは、ncu --list-sections で一覧を表示できます。ncu バージョン 2022.1.1.0 の 出力を以下に 示します。

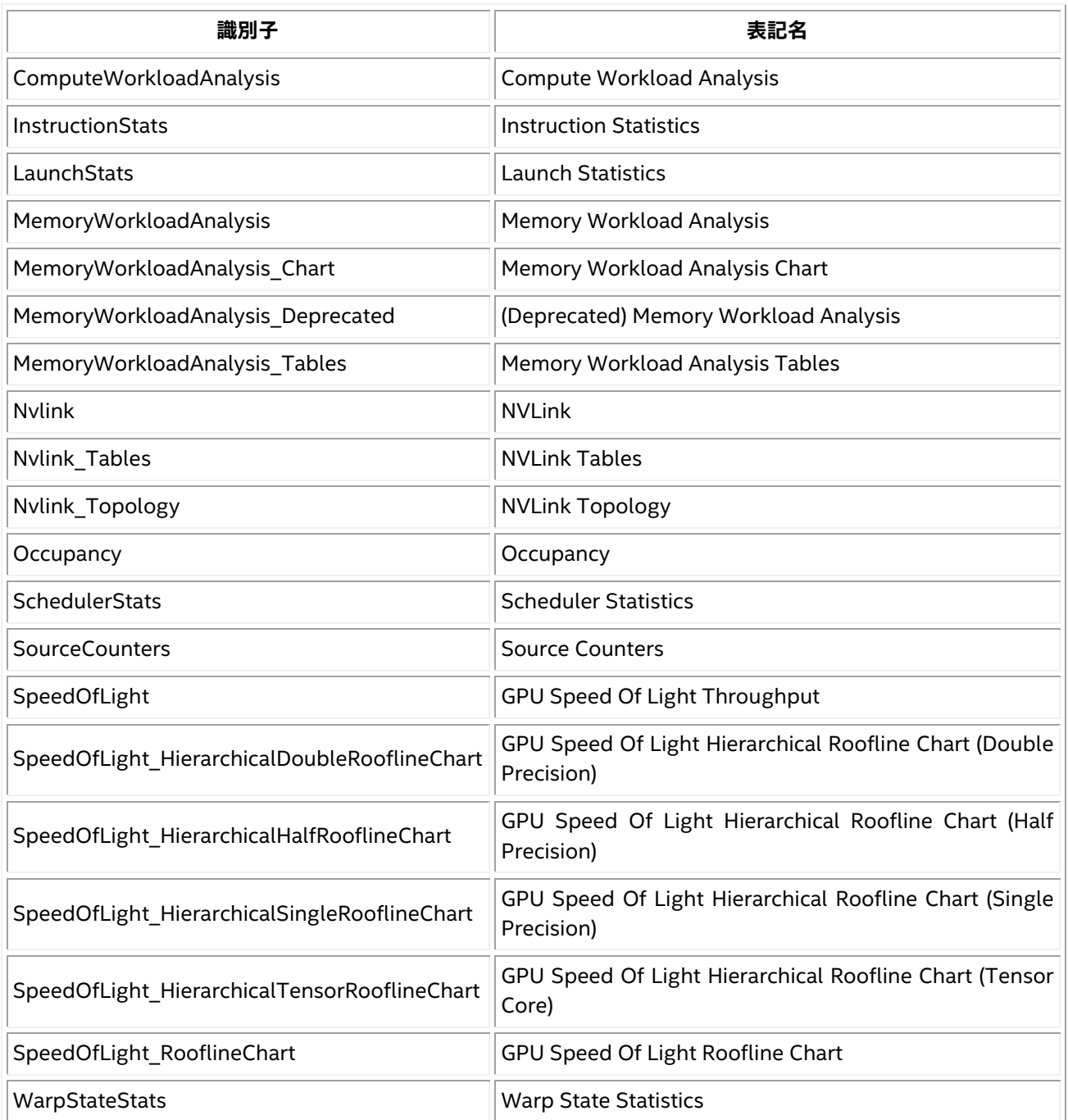

## **メトリック**

セクションの代わりに、--metrics を使用して特定のメトリックを収集するよう ncu に指示できます。利用可 能なメトリックは、--query-metrics で照会できます。

#### **出力**

この節の例では、解析が容易な出力を生成するため、--csv オプションを使用しています。--log-file オプ ションは、この出力と他の出力をともに stdout の代わりにファイルへ送ります。

プロファイル・レポートは、ncu GUI によって使用されます。これは、--export オプションで保存できます。その 後、ファイルを別のマシンに移動して ncu-gui を使用し、ローカルで表示できます。

分断された名前は、--print-kernel-base=mangled で選択できます。

#### **カーネル・アセンブリーの抽出**

状況によっては、特定のカーネルのパフォーマンスを理解するため、アセンブリーを調べることが有効な場合が あります。NVIDIA\* の場合は、コンパイラーがカーネル向けに生成した PTX を調査します。

NVIDIA\* GPU 用 に ビ ル ド さ れ た SYCL\* ア プ リ ケ ー シ ョ ン か ら PTX を 抽 出 す る に は 、 環 境 変 数 SYCL DUMP IMAGES に 1 を設定してアプリケーションを実行します。これにより、現在の作業ディレクトリー に sycl\_nvptx641.bin のような名前のファイルが生成されます。これらのファイルは CUDA\* **fat バイナ リー**であり、NVIDIA\* ターゲットに依存しない仮想アセンブリー言語である PTX と、単一または複数のター ゲットのマシンコードである SASS が含まれます。

次のように CUDA\* ツール [cuobjdump](https://docs.nvidia.com/cuda/cuda-binary-utilities/index.html#cuobjdump) (英語) を使用して、FAT バイナリーから PTX と SASS の両方を抽出で きます。

# Extract PTX cuobjdump --dump-ptx sycl nvptx641.bin

# Extract SASS cuobjdump -sass sycl\_nvptx641.bin

NVIDIA\* Nsight\* Compute ツールの GUI バ―ションでも逆アセンブリーを表示できます。

## <span id="page-28-0"></span>**一般的な最適化**

ここでは、DPC++ を使用する際の一般的なパフォーマンスの問題や落とし穴、そしてその対処方法について説 明します。

#### **インデックスの入れ替え**

SYCL\* 仕様の [4.9.1](https://www.isus.jp/wp-content/uploads/pdf/sycl-2020_JA.pdf#page=217) 節では、次のことが規定されています。

整数から多次元 id やレンジを構成する場合、多次元空間の線形化において右端の要素が最 も速く変化するように要素を記述します。

## そのため、インテル® DPC++ コンパイラーでは、右端の次元が CUDA\* または HIP の x 次元にマップされ、 右から 2 つ目の次元が CUDA\* や HIP の y 次元にマップされます。以下に例を示します。

cgh.parallel for(sycl::nd range{sycl::range(WG X), sycl::range(WI X)}, ...)

cgh.parallel for(sycl::nd range<2>{sycl::range<2>(WG\_Y, WG\_X),  $sycl::range<sup>2</sup>>(WI Y, WI X)$ , ...)

cgh.parallel\_for(sycl::nd\_range<3>{sycl::range<3>(WG\_Z, WG\_Y, WG\_X),  $sycl::range<sub>3</sub>>(WI Z, WI Y, WI X);$ 

WG\_X と WI\_X は、x 次元の **work-group 数**と **work-group ごとの work-item 数** (CUDA\* では、名前付きの **グリッドサイズ**と**ブロックあたりのスレッド数**) であり、\_Y と \_Z は y 次元と z 次元のものになります。

次の場合、2 次元または 3 次元のカーネルの parallel\_for 実行では特に重要であることに注意してください。

- ローカルまたはグローバルメモリー内の (1-d) 配列には、手動で線形化されたアクセスがあります。 結合されていないグローバル・メモリー・アクセスまたはローカルメモリー内のバンク競合による パフォーマンスの問題を回避するため、これを考慮する必要があります。線形化の詳細については、 SYCL\* 仕様の [3.11](https://www.isus.jp/wp-content/uploads/pdf/sycl-2020_JA.pdf#page=38) 節の多次元オブジェクトと線形化を参照してください。
- 次のエラー (または同等のエラー) が発生します。

Number of work-groups exceed limit for dimension 1 : 379957 > 65535

これは、CUDA\* など一部のプラットフォームでは、x 次元が y および z 次元よりも多くの work-group をサポートするためです。

Max dimension size of a grid size  $(x,y,z)$ : (2147483647, 65535, 65535)

このトピックの詳細については[、こちら](https://codeplay.com/portal/blogs/2019/11/18/computecpp-v1-1-6-changes-to-work-item-mapping-optimization.html) (英語) を参照してください。

#### **特定の GPU アーキテクチャーの設定**

NVIDIA\* GPU 向けにビルドする場合、GPU のアーキテクチャーは省略できます。この場合、デフォルトのアー キテクチャーは sm\_50 になります。新しい世代の GPU を使用する場合、適切なアーキテクチャーを指定するこ とでコンパイラーがより高性能な新しい機能を使用できる可能性があります。特定の GPU アーキテクチャーを 指定する方法は、[「導入ガイド」](#page-6-0)を参照してください。

#### **インライン展開**

場合によっては、DPC++ がインライン展開に対し保守的になり、パフォーマンスが低下することもあります。

これが発生する一般的なケースは、カーネルラムダがカーネル実装を含む大きな関数を単純に呼び出すよう な SYCL\* アプリケーションの場合です。

この問題を回避するには、特定の関数に always\_inline 属性を追加して、インライン展開を強制します。 以下に例を示します。

```
__attribute__((always_inline)) void function(...) {
   ...
}
...
q.submit([&](sycl::handler &cgh) {
    cgh.parallel for (..., [=](...)] function(...);
     });
}
```
#### **高速数学ビルトイン**

SYCL\* 数学ビルトインは、同等の OpenCL\* 1.2 数学ビルトインの精度要件と一致するように定義されていま すが、一部のアプリケーションでは必要以上に精度が高くなり、パフォーマンスが低下する可能性があります。

これに対処するため、SYCL\* 仕様では、数学関数のサブセットのネイティブバージョン (4.17.5 [節の「数学関数」](https://www.isus.jp/wp-content/uploads/pdf/sycl-2020_JA.pdf#page=375) に完全なリストがあります) が提供されています。これには、精度とパフォーマンスのトレードオフがあります。 これらは、ネイティブ名前空間で定義されています。例えば、sycl::cos() のネイティブバージョンは、 sycl::native::cos()です。

一般に、精度が問題にならない場合、ネイティブバリアントを使用すると大幅に改善できる可能性があります が、すべてのバックエンドがすべてのビルトインに対し緩和された精度を使用するわけではないことに注意し てください。

NVIDIA\* アーキテクチャーをターゲットにする場合、次の sycl::native:: 関数は、対応する PTX 命令 の .approx バリアントによって実装されます。

- sycl::native::divide
- sycl::native::sqrt
- sycl::native::sin
- sycl::native::cos
- sycl::native::log2
- sycl::ext::oneapi::experimental::native::exp2
- sycl::ext::oneapi::experimental::native::tanh

上記 sycl::native:: 数学関数と PTX 命令は 1:1 でマッピングされます。例えば、1 つの sycl::native::exp2 呼び出しに対し、コンパイラーは 1 つの ex2.approx 命令を生成します。別のケース では、ネイティブ数学関数は、複数の .approx PTX 命令によって実装されます。例えば、 sycl::native::tan() は、sin.approx、cos.approx、および divide.approx で実装されます。ネイティ ブ数学関数は、精度と引き換えに sycl:: の対応する関数よりも高速になる可能性があります。.approx PTX 命令の精度の詳細については、PTX ISA [ドキュメント](https://docs.nvidia.com/cuda/parallel-thread-execution/) (英語) を参照してください。

**注意:** -ffast-math コンパイルオプションは、標準の sycl:: 数学関数を、対応する sycl::native:: 関数 に入れ替えます (利用可能であれば)。指定された数学関数のネイティブバージョンが存在しない場合、 -ffast-math フラグは影響しません。

icpx コンパイラーでは -ffast-math がデフォルトです。icpx で -ffast-math を無効にするには、 -fno-fast-math を使用します。

#### **ループアンロール**

コンパイラーは一部のループアンロールを自動的に行いますが、次のように unrolling プラグマを使用して、 デバイスコード内の計算集約型ループのアンロールを手動でコンパイラーに指示することが有益な場合もあ ります。

```
#pragma unroll <unroll factor>
for( \dots ) {
 ...
}
```
#### **エイリアス解析**

エイリアス解析では、2 つのメモリー参照が互いにエイリアスでないことが証明できます。これにより最適化が 有効になることがあります。デフォルトでは、コンパイラーはエイリアス解析によって証明されない限り、メモ リー参照はエイリアスであると想定する必要があります。ただし、デバイスコード内のメモリー参照がエイリア スではないことをコンパイラーに明示的に通知することもできます。これは、バッファー/アクセサーと USM モ デルのそれぞれのキーワードを使用することで実現できます。

前者は、oneapi 拡張の no\_alias プロパティーをアクセサーに追加することができます。

```
q.submit([&](sycl::handler &cgh) {
 sycl::accessor acc{...,
sycl::ext::oneapi::accessor_property_list{sycl::ext::oneapi::no_alias}};
  ...
});
```
後者の場合、 restrict 修飾子をポインターに追加できます。

restrict は C++ では非標準であり、SYCL\* 実装全体で一貫性がない可能性があることに注意してくだ さい。dpc++ では、restrict 修飾されたデバイス関数 (SYCL\* カーネルから呼び出される関数) パラメーターの みが考慮されます。

例:

```
void function(int * restrict ptr) {
    ...
}
...
int *ptr = sycl:: malloc device<int>(..., q);
...
q.submit([&](sycl::handler &cgh) {
      cgh.parallel for (..., [=](...)]function(p\bar{t}r);
      });
});
```
より強制的なアプローチは、[[intel::kernel\_args\_restrict]] 属性をカーネルに追加することです。こ れは、各 USM ポインター間、またはそのモデルがカーネル内で使用される場合はバッファーアクセサー間の すべてのエイリアス依存関係を無視するようにコンパイラーに指示します。

例 (バッファー/アクセサーモデル):

```
q.submit([&](handler& cgh) {
       accessor in_accessor(in_buf, cgh, read_only);
      accessor out accessor(out buf, cgh, write only);
         cgh.single_task<NoAliases>([=]() [[intel::kernel_args_restrict]] {
         for (int i = 0; i < N; i++)
             out accessor[i] = in accessor[i];
         });
});
```
CUDA\* プラットフォームでは、[sycl\\_ext\\_oneapi\\_cuda\\_tex\\_cache\\_read](https://github.com/intel/llvm/blob/sycl/sycl/doc/extensions/experimental/sycl_ext_oneapi_cuda_tex_cache_read.asciidoc) 拡張 (英語) の ldg テンプレート関 数を使用することも、メモリーアクセスのパフォーマンス向上に役立ちます。

# <span id="page-33-0"></span>**サポート**

# **機能**

## **コア機能**

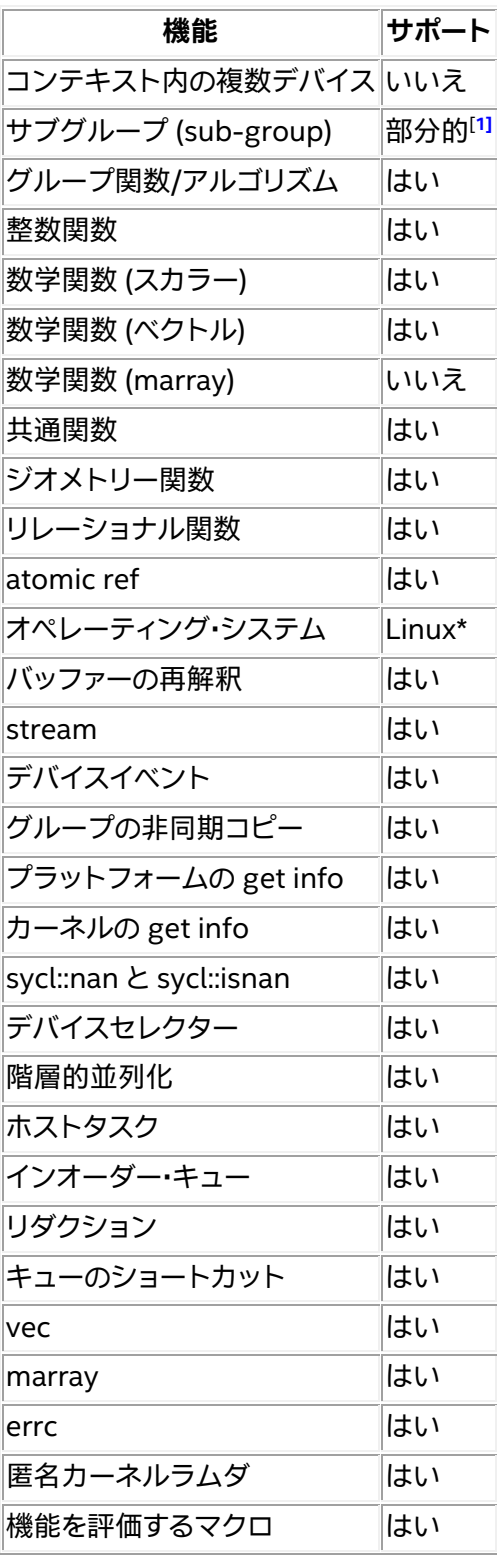

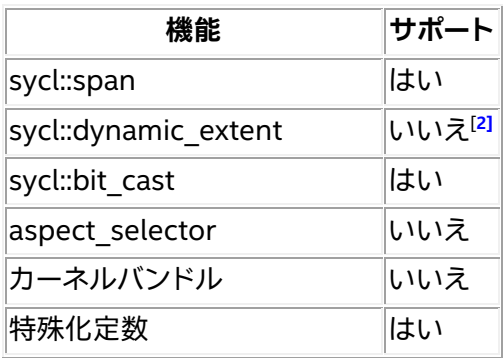

## **非コア機能**

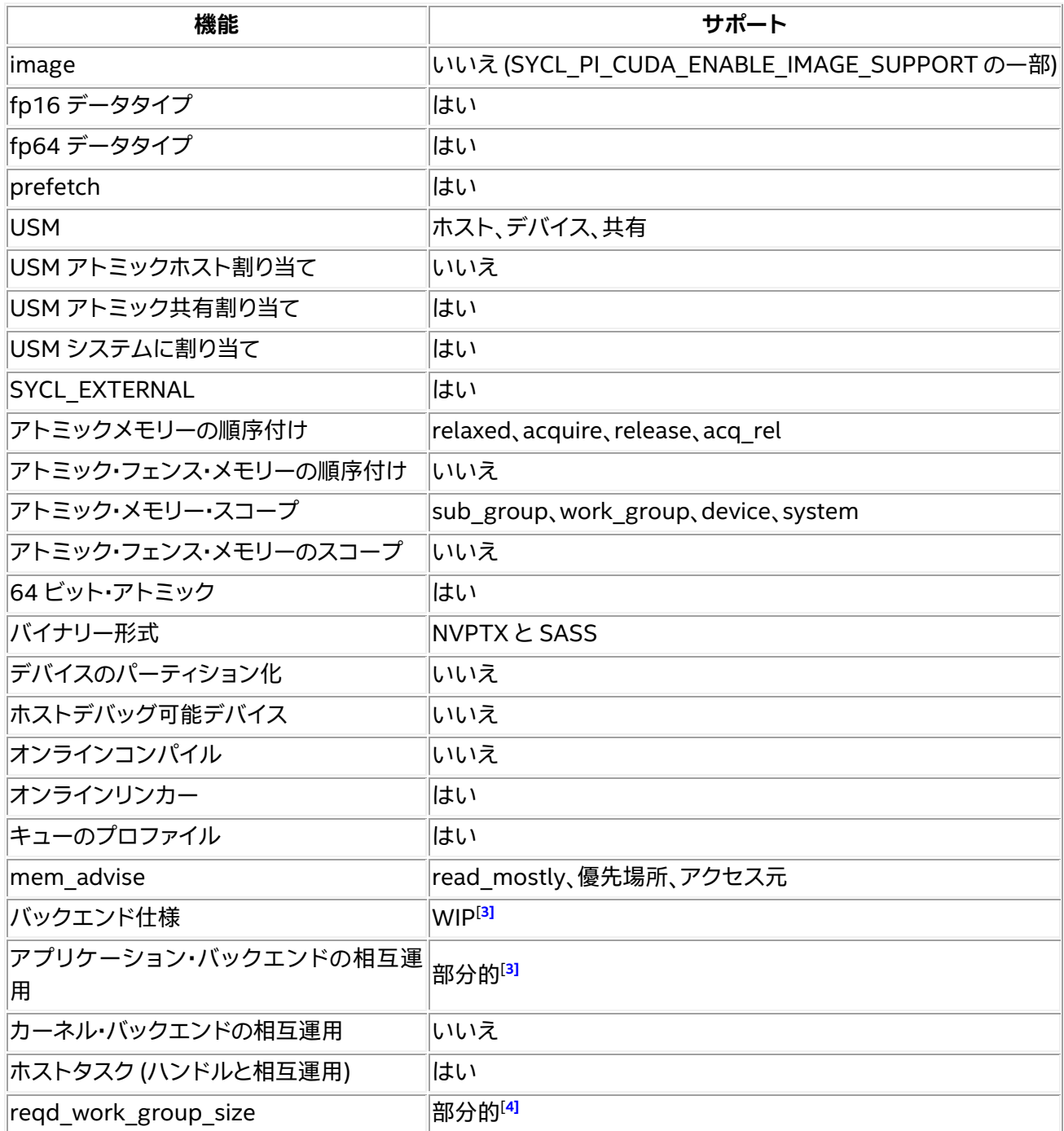

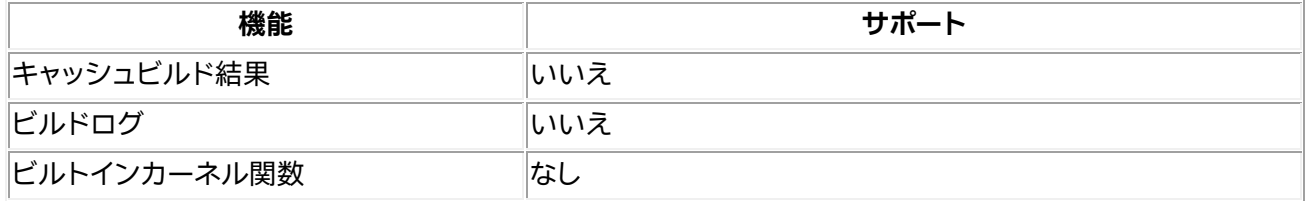

## **拡張機能**

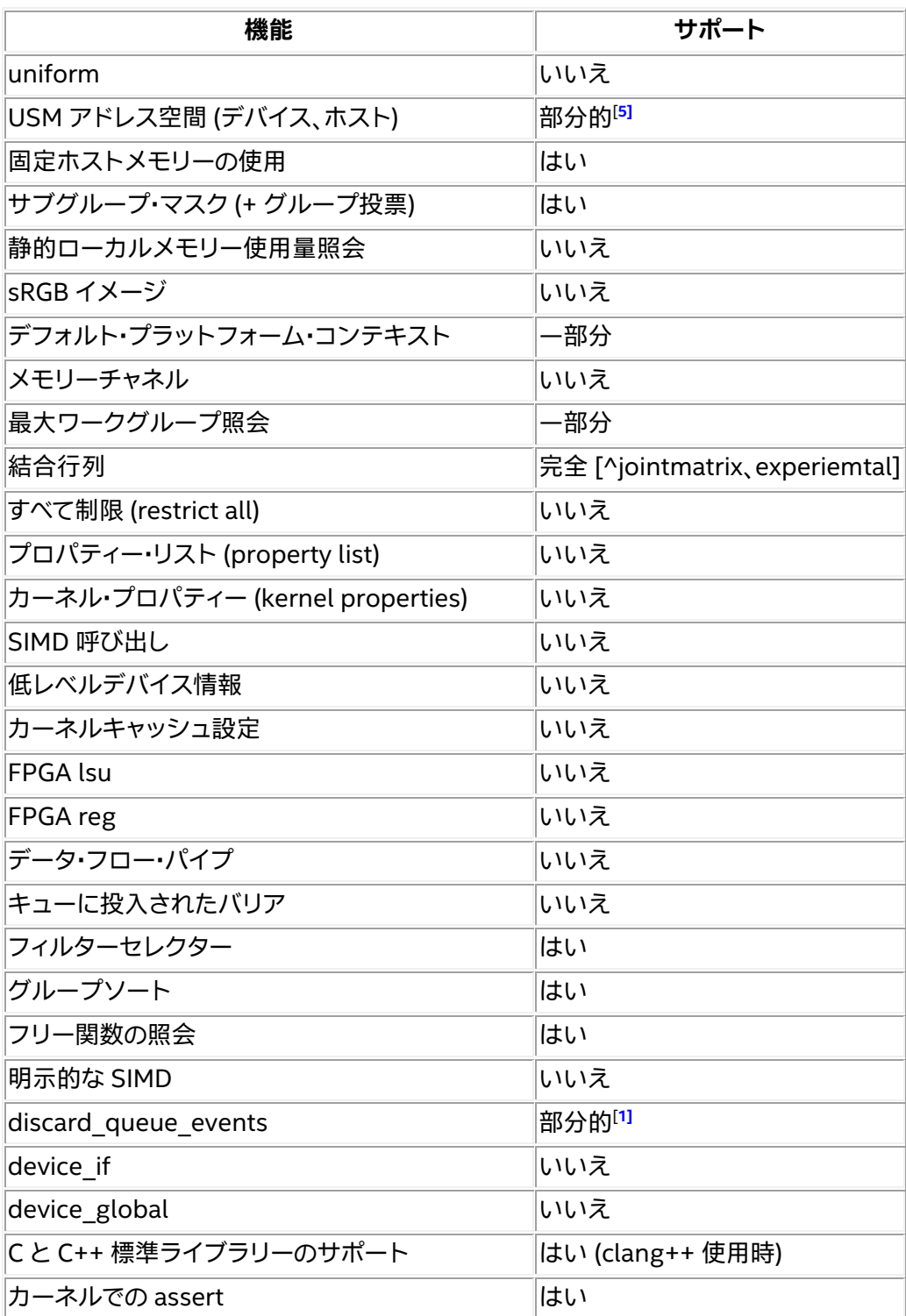

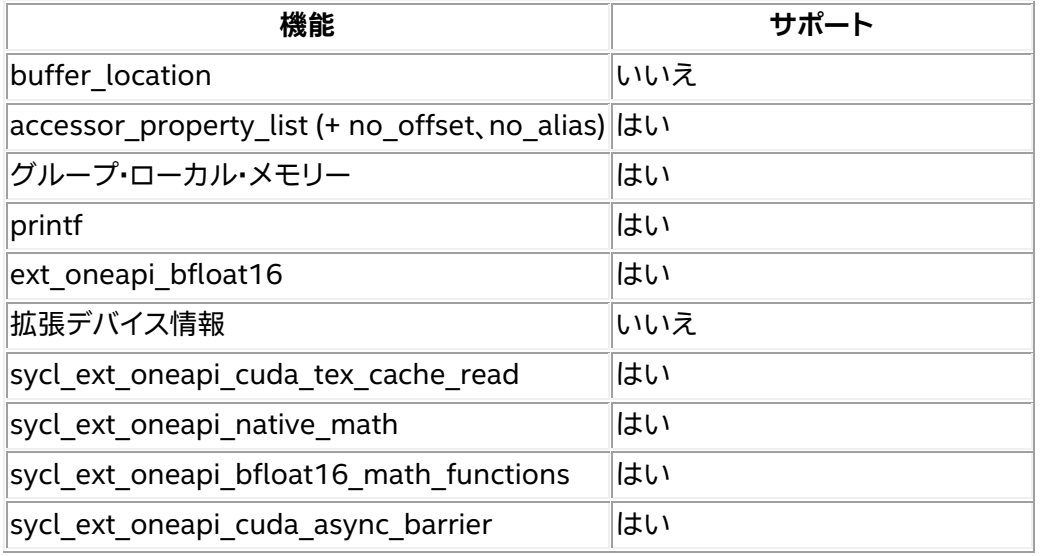

<span id="page-36-1"></span>[1] (1、2、3) 一部のテストで失敗

- <span id="page-36-2"></span>[2] numeric\_limits<size\_t>::max() の使用
- <span id="page-36-3"></span>[3] (1、2) <https://github.com/KhronosGroup/SYCL-Docs/pull/197> (英語) を参照
- <span id="page-36-4"></span>[4] <https://github.com/intel/llvm/issues/6103> (英語) を参照
- <span id="page-36-5"></span>[5] <https://github.com/intel/llvm/pull/6289> (英語) に追加 (未テスト)

## <span id="page-36-0"></span>**更新履歴**

## **2023.2.0**

## **改良点**

SYCL\* コンパイラー

- NVPTX バックエンドのインライン展開のしきい値乗数を増やすことで clang++/cuda のパフォーマ ンスが向上しました [22d98280]。
- SYCL\*の CUDA ARCH の代わりに SYCL CUDA ARCH を定義しました [8f5000c3]。

SYCL\* ライブラリー

- ldg\* clang ビル ト イ ン を CUDA\* 専 用 の 拡 張 機 能 と し て SYCL\* に 公 開 す る sycl ext oneapi cuda tex cache read を導入しました – [読み取り専用テクスチャー・キャッ](https://github.com/intel/llvm/blob/sycl/sycl/doc/extensions/experimental/sycl_ext_oneapi_cuda_tex_cache_read.asciidoc) [シュ](https://github.com/intel/llvm/blob/sycl/sycl/doc/extensions/experimental/sycl_ext_oneapi_cuda_tex_cache_read.asciidoc) (英語) [5360825e]。
- cl khr subgroups 拡張機能をサポートするサブグループとしてレポートするようになりました [8e6c092b]。
- atomic fence デバイスクエリーは、 NVIDIA によってドロップされる可能性があるエラー [82ac98f8] で失敗せずに、必要最小限の機能を返すようになりました [1e88df54]。
- 理論上のピークメモリー帯域幅のクエリーをサポートしました [インテルのデバイス情報拡張機能](https://github.com/intel/llvm/blob/sycl/sycl/doc/extensions/supported/sycl_ext_intel_device_info.md) (英語) [8ce0a6d5]
- デバイス ID と UUID のサポートを追加しました [インテルのデバイス情報拡張機能](https://github.com/intel/llvm/blob/sycl/sycl/doc/extensions/supported/sycl_ext_intel_device_info.md) (英語) [8213074d]
- ホストデバイス memcpy2D をサポートしました [d0b25d4a]。
- CUDA\* バックエンドで sycl\_ext\_oneapi\_memcpy2d をサポートしました [oneAPI memcpy2d](https://github.com/intel/llvm/blob/sycl/sycl/doc/extensions/supported/sycl_ext_oneapi_memcpy2d.asciidoc) (英語) [9008a5d2]

## **バグフィックス**

- 無効な work-group サイズに関するエラーを PI\_ERROR\_INVALID\_WORK\_GROUP\_SIZE に置き換え るようになりました [2357af0a]。
- sycl::ctz 関数からの間違った結果に対応しました [5a9f601e]。
- イベントが意図したとおりに待機しない原因となる問題に対処しました [1b225447]。

## **2023.1.0**

## **改良点**

## SYCL\* コンパイラー

- FTZ、prec-sqrt が no-ftz、no-prec-sqrt をオーバーライドできるようになりました [8096a6fb]。
- -fsycl-targets の引数として NVIDIA\* アーキテクチャー (nvidia\_gpu\_sm\_80 など) を指定でき るようになりました [e5de913f]。

## SYCL\* ライブラリー

- 新しい「unified」インターフェイスによる行列拡張を実装しました [166bbc36]。
- CUDA\* バックエンドのゼロ・レンジ・カーネルをサポートしました [a3958865]。
- 不足しているマクロを interop-backend-traits.cpp に追加しました [a578c8141]。
- CUDA\* バックエンドで各種メタデータを許可するようになりました [25d05f3d]。
- tf32 デバイスコードのチェックコメントを更新しました [21176576]。

## **バグフィックス**

- ext oneapi cuda make device が sycl::device を複製しなくなりました [75302c53a]。
- ガードが正しく構築されない問題を修正しました [ce7c594f]。

## **ドキュメント**

- ptxas オプションを渡す方法がドキュメント化されました [f48f96eb3f]。
- cuda-arch 固有の機能を有効にする CUDA\* GPU アーキテクチャーの説明が追加されました [4e5d276f]。

## **2023.0.0**

oneAPI for NVIDIA\* GPU の最初のリリースです。

このリリースは、[intel/llvm repository at commit 0f579ba](https://github.com/intel/llvm/commit/0f579bae55c48d810e1ed76db29229c854e61d5e) (英語) から作成されました。

#### **新機能**

• CUDA\* バックエンドのサポート

## **SYCL\* コンパイラー**

- sycl::half タイプのサポート
- ストレージタイプで動作する bf16 ビルトインのサポート
- リレーショナル、ジオメトリー、共通、および数学カテゴリーからの SYCL\* ビルトインのサポート
- sub group 拡張のサポート
- グループ・アルゴリズムのサポート
- group ballot 組込み関数のサポート
- スコープとメモリー順序によるアトミックのサポート
- 同時実行を改善する各キューでの複数ストリームのサポート
- sycl::queue::mem\_advise のサポート
- CUDA\* libclc での --ffast-math のサポート
- デバイスでの assert をサポート
- CUDA\* libclc での float/double 変換、比較交換のアトミック操作をサポート
- CXX 標準ライブラリー関数に対応
- デフォルト ctor の sycl::event のネイティブイベントは COMPLETE 状態

#### **SYCL\* ライブラリー**

- fma、fmin、fmax および fmax に bf16 ビルトインを追加
- sycl::aspect::fp16 をサポート
- tanh (float/half) と exp2 (half) のネイティブ定義を追加
- sycl::get native(sycl::buffer) をサポート
- mem\_advise リセットと同時メモリーチェック管理を実装
- bfloat16 のサポートを含む、joint\_matrix での要素ごとの操作をサポート
- 統合共有メモリー (USM) をサポート

# <span id="page-38-0"></span>**トラブルシューティング**

この節では、トラブルシューティングのヒントと一般的な問題の解決方法について説明します。ここで説明する 方法で問題が解決しない場合は、Codeplay [のコミュニティー・サポート・ウェブサイト](https://support.codeplay.com/) (英語) からサポートリク エストをお送りください。完全なサポートは保証できませんが、できる限り支援させていただきます。サポートリ クエストを送信する前に、ソフトウェアが最新の安定したバージョンであることを確認してください。

問題、パフォーマンス、機能要望は、oneAPI DPC++ [コンパイラーのオープンソース・リポジトリー](https://github.com/intel/llvm/issues) (英語) から も報告できます。

#### **sycl-ls の出力にデバイスが表示されない**

sycl-ls がシステム上の期待されるデバイスを報告しない場合:

1. システムに互換性のあるバージョンの CUDA\* または ROCm\* ツールキット (それぞれ CUDA\* と HIP プラグイン向け)、および互換性のあるドライバーがインストールされていることを確認してください。

- 2. nvidia-smi または rocm-smi がデバイスを正しく認識できることを確認します。
- 3. プラグインが正しくロードされていることを確認します。これは、環境変数 SYCL\_PI\_TRACE に 1 を設 定して、sycl-ls を再度実行することで分かります。

例:

\$ SYCL\_PI\_TRACE=1 sycl-ls

#### 次のような出力が得られるはずです。

SYCL PI TRACE[basic]: Plugin found and successfully loaded: libpi opencl.so [ PluginVersion: 11.15.1 ] SYCL PI TRACE[basic]: Plugin found and successfully loaded: libpi level zero.so [ PluginVersion: 11.15.1 ] SYCL PI TRACE[basic]: Plugin found and successfully loaded: libpi cuda.so [ PluginVersion: 11.15.1 ] [ext oneapi cuda:gpu:0] NVIDIA CUDA BACKEND, NVIDIA A100-PCIE-40GB 0.0 [CUDA 11.7]

## インストールしたプラグインが sycl-ls の出力に表示されない場合、SYCL\_PI\_TRACE に -1 を設定 して再度実行することで、詳細なエラー情報を取得できます。

\$ SYCL PI TRACE=-1 sycl-ls

大量の出力が得られますが、次のようなエラーが表示されているか確認してください。

```
SYCL_PI_TRACE[-1]:
dlopen(\overline{\sqrt{\rho}}opt/intel/oneapi/compiler/2023.0.0/linux/lib/libpi hip.so) failed
with <libamdhip64.so.4: cannot open shared object file: No such file or 
directory>
SYCL PI TRACE[all]: Check if plugin is present. Failed to load plugin:
libpi hip.so
```
- o CUDA\* プラグインには、CUDA\* SDK で提供される libcuda.so と libcupti.so が必要で す。
- o HIP プラグインには、ROCm\* の libamdhip64.so が必要です。

CUDA\* または ROCm\* のインストールと、環境が適切に設定されていることを確認してください。また、 LD LIBRARY PATH が上記のライブラリーを検出できる場所を指しているか確認してください。

- 4. ONEAPI DEVICE SELECTOR または SYCL DEVICE ALLOWLIST などのデバイスフィルター環境 変数が設定されていないことを確認します (ONEAPI DEVICE SELECTOR が設定されていると、 sycl-ls は警告を表示します)。
- 5. 権限を確認します。POSIX\* では、アクセラレーター・デバイスへのアクセスは、通常、適切なグループの メンバーであることを条件としています。例えば、Ubuntu\* Linux\* の場合、GPU へのアクセスには video グループと render グループのメンバーである必要がありますが、これは設定によって異なり ます。

#### **不正バイナリーエラーの扱い**

CUDA\* または HIP をターゲットにする SYCL\* アプリケーションを実行すると、特定の状況でアプリケーショ ンが失敗し、無効なバイナリーであることを示すエラーが報告されることがあります。例えば、CUDA\* の場合は CUDA ERROR NO BINARY FOR GPU がレポートされる場合があります。

これは、選択された SYCL\* デバイスに適切でないアーキテクチャーのバイナリーが送信されたことを意味しま す。この場合、次の点を確認してください。

- 1. アプリケーションが、利用するハードウェアのアーキテクチャーと一致するようにビルドされているこ とを確認してください。
	- o CUDA\* 向けのフラグ: -Xsycl-target-backend=nvptx64-nvidia-cuda --cuda-gpu-arch=<arch> o HIP 向けのフラグ:
	- -Xsycl-target-backend=amdgcn-amd-amdhsa --offload-arch=<arch>
- 2. 実行時に適切な SYCL\* デバイス (ビルドされたアプリケーションのアーキテクチャーに一致するもの) が選択されていることを確認します。環境変数 SYCL\_PI\_TRACE=1 を設定すると、選択されたデバイ スに関連するトレース情報を表示できます。以下に例を示します。

SYCL PI TRACE[basic]: Plugin found and successfully loaded: libpi opencl.so [ PluginVersion: 11.16.1 ] SYCL PI TRACE[basic]: Plugin found and successfully loaded: libpi level zero.so [ PluginVersion: 11.16.1 ] SYCL PI TRACE[basic]: Plugin found and successfully loaded: libpi cuda.so [ PluginVersion: 11.16.1 ] SYCL PI TRACE[all]: Requested device type: info::device type::automatic SYCL\_PI\_TRACE[all]: Requested device\_type: info::device\_type::automatic SYCL\_PI\_TRACE[all]: Selected device: -> final score = 1500 SYCL\_PI\_TRACE[all]: platform: NVIDIA CUDA BACKEND SYCL\_PI\_TRACE[all]: device: NVIDIA GeForce GTX 1050 Ti

3. 誤ったデバイスが選択されている場合、環境変数 ONEAPI DEVICE SELECTOR を使用して SYCL\* デ バイスセレクターが選択するデバイスを変更できます。インテル® oneAPI DPC++/C++ コンパイラー のドキュメントにある[「環境変数」の](https://www.isus.jp/products/oneapi/llvm-sycl-environment-variables/)節を参照してください。

## **コードの実行中にハングアップする**

次のグループ・アルゴリズムが倍精度浮動小数点数を使用する場合、icpx コンパイラーでコンパイルすると、 CUDA\* バックエンドでコードの実行がハングアップします。

- broadcast
- joint exclusive scan
- joint inclusive scan
- exclusive scan over group
- inclusive scan over group

グループ・アルゴリズムを使用する場合は、DPC++ clang++ コンパイラー・ドライバーを使用する必要があり ます。

詳細は、「[oneAPI for NVIDIA\\* GPU](#page-2-1) のインストール」を参照してください。

#### **外部参照関数「…」を解決できません/外部シンボル「…」が未定義です**

これにはいくつかの原因が考えられます。

- 1. 現在 DPC++ では std::complex はサポートされていません。代わりに sycl::complex を使用し てください。
- 2. icpx コンパイラーは、デフォルトで -ffast-math モードを使用するため、現在 ldexp や logf など の特定の数学関数の解決に問題が生じることがあります。これは、-fno-fast-math フラグを使用し て -ffast-math を無効にすることで回避できます。

詳細は、「[oneAPI for NVIDIA\\* GPU](#page-2-1) のインストール」を参照してください。

#### **コンパイラーのエラー: "cannot find libdevice (libdevice が見つかりません)"**

CUDA\* SDK がデフォルトの位置にインストールされていないと、clang++ が SDK を検出できず、コンパイル 中に次のようなエラーが発生することがあります。

clang-16: error: cannot find libdevice for sm 50; provide path to different CUDA installation via '--cuda-path', or pass '-nocudalib' to build without linking with libdevice

この問題を解決するには、--cuda-path オプションで CUDA\* SDK のインストール・パスを指定します。

#### **コンパイラーのエラー: "needs target feature (ターゲットの機能が必要です)"**

DPC++ ランタイムで使用される一部の nvptx ビルトインは、コンパイルに最小限の計算機能を要求します。 プログラムが使用するビルトインに対し十分な計算機能をターゲットにしていない場合 (コンパイル引数 - Xsycl-target-backend --cuda-gpu-arch=sm\_xx を使用)、次のエラーが報告されます。

error: ' builtin name' needs target feature (sm  $70|\text{sm }72|..),...$ 

このようなエラーを回避するには、十分な計算機能を持つデバイスをターゲットにしてコンパイルしていること を確認してください。サポートされている計算機能を持つデバイスをコンパイラーに指定してもこのようなエ ラーが発生する場合、-Xsycl-target-backend に 32 ビット・トリプル nvptx-NVIDIA-cuda を渡している と考えられます。nvptx-NVIDIA-cuda トリプルは、ターゲット機能のビルトインをコンパイルできず、DPC++ では公式にサポートされていません。64 ビット・トリプル nvptx64-NVIDIA-cuda は、最近の NVIDIA\* デバ イスをすべてサポートするため、こちらを使用することを推奨します。

**コンパイラーの警告: "CUDA version is newer than the latest supported version (CUDA\* のバージョ ンがサポートされるバージョンよりも新しいです)"**

このリリースでは、使用する CUDA\* のバージョンによっては、コンパイラーが次のような警告を出力すること があります。

clang++: warning: CUDA version is newer than the latest supported version 11.5 [- Wunknown-cuda-version]

通常、この警告は無視してもかまいません。DPC++ は、最新の CUDA\* でサポートされる機能を使用しないか もしれませんが、大部分のシナリオでは問題なく動作するはずです。

# **oneAPI for NVIDIA\* GPU 使用許諾契約書**

**重要 - ソフトウェアを複製、インストール、または使用する前[に使用許諾契約書](https://developer.codeplay.com/products/oneapi/nvidia/2023.0.0/guides/license-nvidia.html) (英語) をお読みになり、同意 する必要があります。**